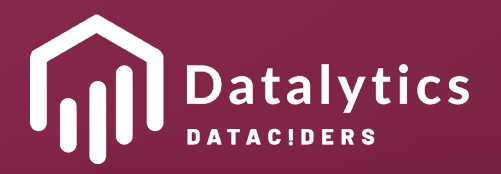

 $\equiv$ 

而

# Self-Service Business Intelligence (SSBI) Die ultimative Checkliste

So wird Ihrem Team der Einstieg leicht gemacht

**WHITEPAPER**

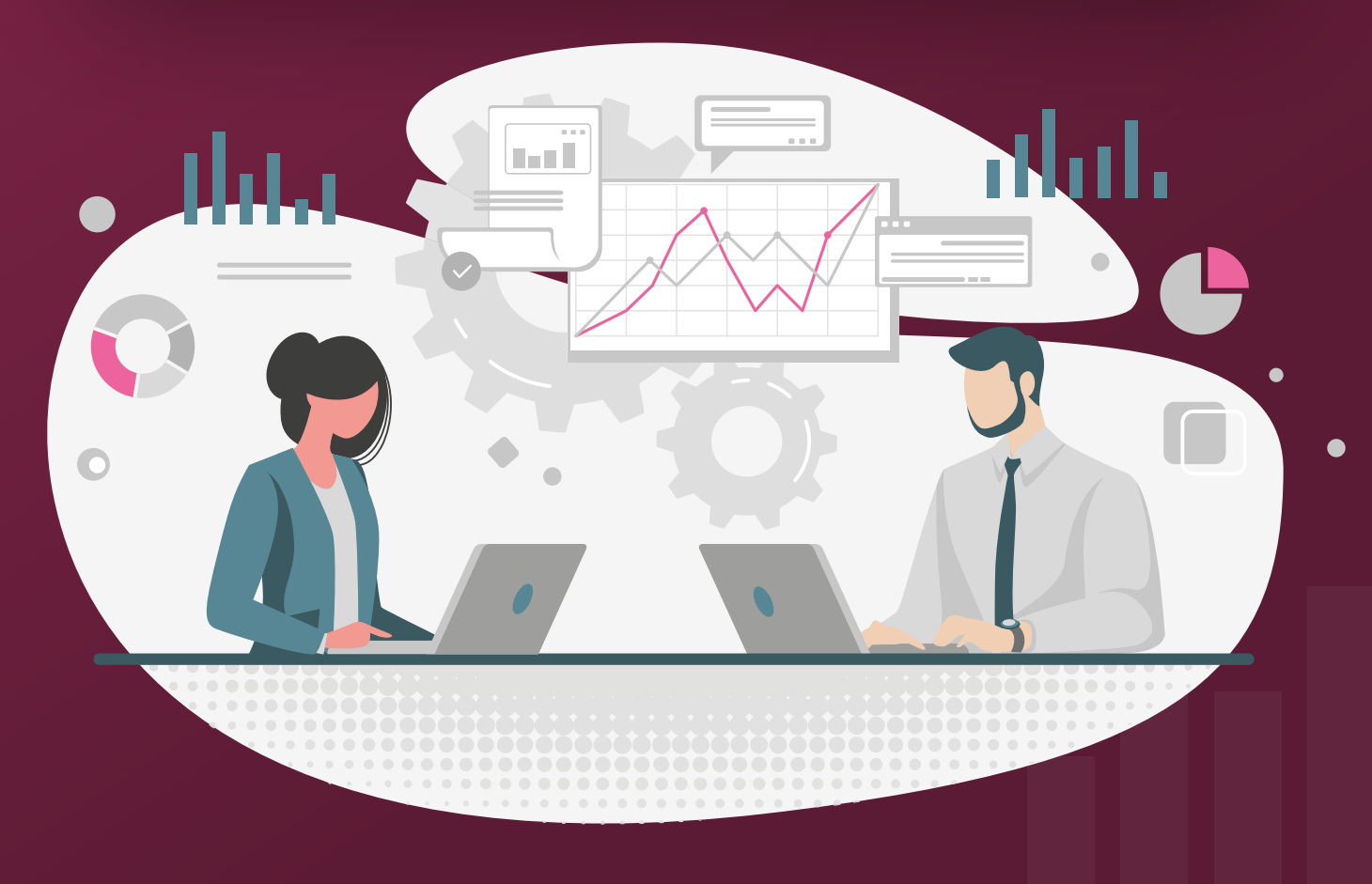

www.datalytics-consulting.com

# Was Sie in diesem Whitepaper erfahren

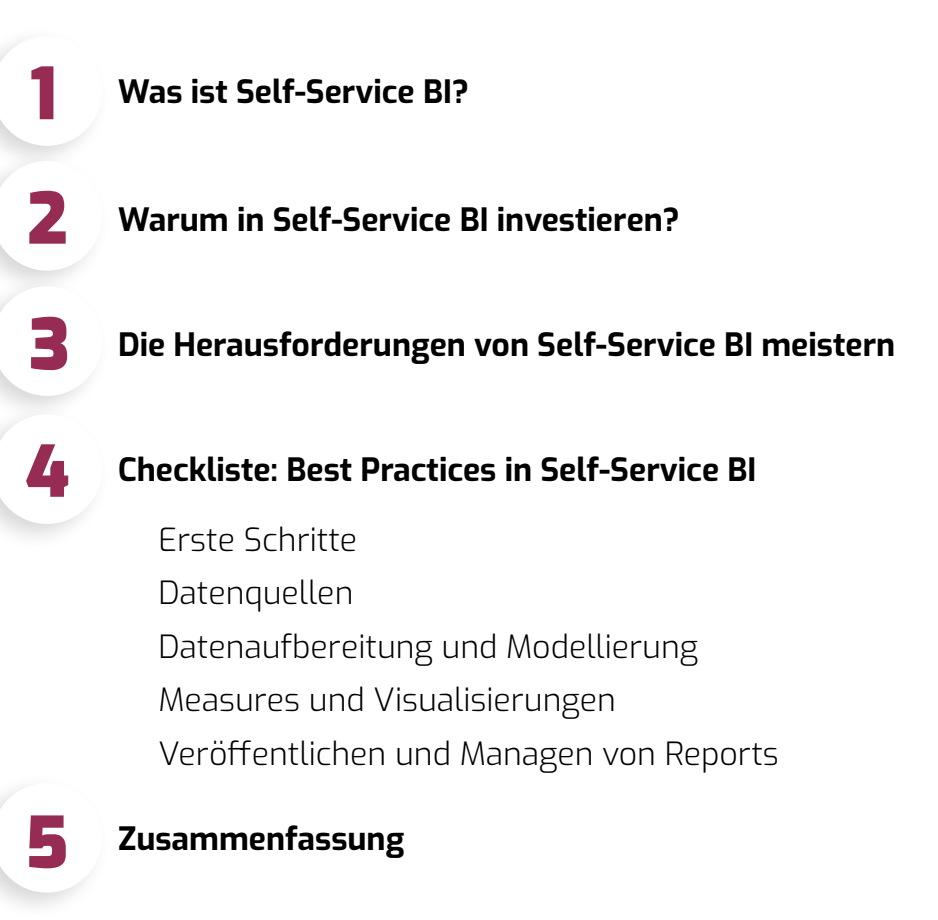

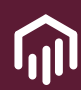

# **Einführung**

**In diesem Whitepaper wird ein detaillierter, schrittweiser Leitfaden mit den wichtigsten Best Practices für die erfolgreiche Implementierung von Self-Service Business Intelligence (SSBI) in einem Unternehmen vorgestellt.**

Wir präsentieren die Best Practices in Form einer Checkliste, die Erklärungen und Links zu anderen relevanten Ressourcen enthält.

Bevor wir uns mit der Liste befassen, klären wir, was genau SSBI mit sich bringt und welche Aspekte bei der Implementierung in Ihrem Unternehmen berücksichtigt werden sollten. Dieser Artikel richtet sich an alle, die:

- **Business Intelligence mit Tools** wie Microsoft Power BI in ihrem Unternehmen einzuführen planen.
- den Return on Investment bei SSBI-bezogenen Initiativen verbessern wollen.
- die Verbesserungsmöglichkeiten bei der Implementierung von SSBI identifizieren wollen. Sie haben vielleicht mit diesem Prozess begonnen und vereinzelte Erfolge erzielt, aber die Nutzung von SSBI ist nicht in allen Teams fest verankert oder es gibt noch Ineffizienzen.

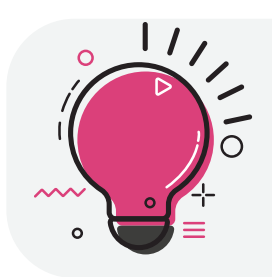

**Hinweis:** Obwohl wir uns auf die Verwendung von Microsoft Power BI als Tool der Wahl konzentrieren, sind die meisten Informationen auch anwendbar, wenn ein anderes Tool verwendet wird, wie z. B. Tableau, Qlik oder andere.

# 1. Was ist Self-Service BI (SSBI)?

SSBI ist ein datenanalytischer Ansatz, der es Geschäftsanwendern ermöglicht, ohne spezielle Kenntnisse in Business Intelligence (BI), Data Mining oder statistischer Analyse auf Datensätze zuzugreifen und diese zu untersuchen.

Im Gegensatz zu herkömmlichen BI-Tools, bei denen das BI- oder IT-Team die Datenaufbereitung und -analyse

übernimmt, erlaubt SSBI Business Usern, Führungskräften und anderen Nutzern eigenständig Abfragen durchzuführen und Visualisierungen, Dashboards und Berichte zu erstellen. Dabei bietet das BI-Team kontinuierliche Unterstützung und fördert bewährte BI-Verfahren im gesamten Unternehmen.

# **Die Kernidee besteht darin, dass Geschäftsanwender nicht alle Aufgaben eigenständig übernehmen, sondern vielmehr auf zentral verwaltete Daten zugreifen, um ihre persönlichen Analysen und Dashboards zu erstellen.**

Um diese selbstständige Nutzung effektiv zu gestalten und Chaos zu verhindern, sind klare Prozesse und Richtlinien unabdingbar. Hierbei spielt ein zentrales Team eine entscheidende Rolle, indem es eine genehmigte Datenarchitektur und ein unterstützendes Toolset pflegt.

Dieser Ansatz verfolgt im Wesentlichen das Ziel, Daten vielen Nutzern zugänglich zu machen, während gleichzeitig eine angemessene Kontrolle über den Datenzugriff gewährleistet bleibt. Dadurch haben Anwender die Möglichkeit, Analysen eigenständig durchzuführen, ohne fortwährend auf die Einbindung von BI-Entwicklern angewiesen zu sein. Dies trägt maßgeblich zur Beschleunigung des Entscheidungsprozesses bei.

Stellen Sie sich zwei Restaurants vor. Im ersten Restaurant werden À-la-carte Speisen angeboten, während das zweite Restaurant ein üppiges Buffet anbietet. Das Beispiel stellt den Unterschied zwischen dem traditionellen BI-Ansatz (À-la-carte Restaurant) und dem SSBI-Ansatz (Buffet Restaurant) dar. Während im À-la-carte Restaurant

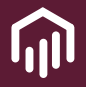

wenig Einfluss auf die verwendeten Grundzutaten (Datenquellen) und die genaue Zubereitung (Datenmodelle) der Gerichte (BI-Berichte) genommen werden kann, können sich die Gäste (BI-Anwender) im Buffet-Restaurant nach Belieben an den vielen fertig zubereiteten Speisen (Datenquellen, Datenmodelle) bedienen, um individuelle Gerichte (BI-Berichte) zu kreieren. Bei Fragen zu den Speisen stehen den Gästen (BI-Anwender) jederzeit die Kellner (BI-Experten) des Restaurants zur Verfügung.

So wie SSBI die Freiheit gibt, eigenen datengesteuerten "Gerichte" zu kreieren, bietet es Benutzern die Möglichkeit, eigene

Analysen und Berichte nach Bedarf zu erstellen, während traditionelles BI ein aufwändigerer und strukturierterer Prozess ist, bei dem Experten (Köche) die meiste Arbeit übernehmen. Die untenstehende Abbildung verdeutlicht nochmals die verschiedenen Ausprägungen, wobei der "Enterprise BI-Ansatz" mit dem hier genannten "traditionellen BI-Ansatz" gleichzusetzen ist.

Beide Ansätze haben Vor- und Nachteile, sodass die Wahl von spezifischen Überlegungen abhängt. In diesem Artikel konzentrieren wir uns ausschließlich auf den Fall, dass Sie sich für die SSBI Strategie entschieden haben.

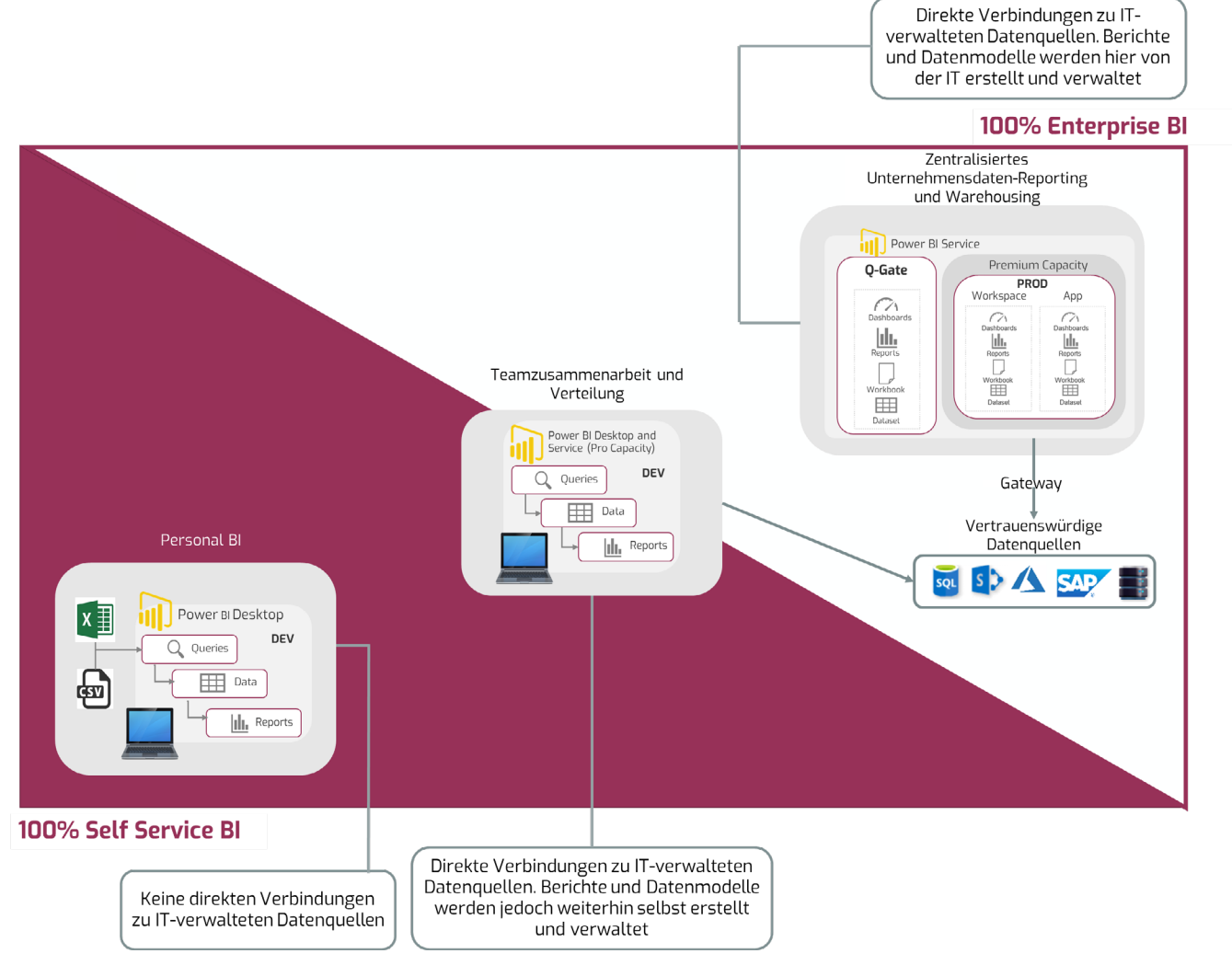

*Graphik: Unterschied zwischen SSBI und Enterprise BI*

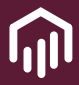

# 2. Warum in Self-Service BI investieren?

Die Fähigkeit, aus Daten schnell und ad hoc Informationen zu generieren, um die richtigen Entscheidungen zu treffen, wird in unserer heutigen digitalen Welt zunehmen wichtiger. SSBI bietet Fachbereichen das passende Tool dafür. Es ermöglicht ihnen eigenständig, rasch und vor allem unabhängig von der IT auf Daten zuzugreifen, um Berichte oder Analysen ihrer Geschäftsprozesse zu erstellen und Entscheidungen spontan zu treffen.

Die wachsende Akzeptanz und Relevanz von SSBI-Tools spiegelt eine aktuelle Umfrage von QUINS aus dem Jahr 2022 wider. Die Befragung von über 100 Unternehmen ergab, dass in rund 60% der befragten Unternehmen SSBI bereits in den Fachbereichen genutzt wird. Welche genauen Vorteile sich aus der Nutzung von SSBI ergeben, verdeutlicht die nachfolgende Auflistung.

### **1. Unabhängige Datenanalyse stärken:**

SSBI ermöglicht es Fachabteilungen, eigenständig Informationen und Erkenntnisse aus Daten zu gewinnen. Der Grad der Freiheit variiert je nach Unternehmen oder Abteilung. Benutzer können sogar selbstständig Datenmodelle erstellen, die als Grundlage für weitere Analysen dienen.

# **2. Steigerung von Geschwindigkeit und Agilität:**

In einer sich schnell entwickelnden Geschäftsumgebung ermöglicht SSBI die erforderliche Geschwindigkeit und Agilität. Ad-hoc-Berichterstellung, Echtzeit-Datenanalyse und agile Anpassungen der Strategie werden nahtlos integriert, um prompt auf Veränderungen zu reagieren.

# **3. Generierung handlungsrelevanter Erkenntnisse:**

SSBI bietet nicht nur Daten, sondern fördert eine datenorientierte Kultur. Es ermöglicht eine schnellere Entscheidungsfindung und effizienteres Datenmanagement, indem es Abteilungen unabhängig Informationen und Erkenntnisse liefert.

### **4. Kostenersparnis:**

Der Wechsel zu SSBI führt zu erheblichen Kosteneinsparungen. Durch die Reduzierung von Abhängigkeiten von IT-Ressourcen sinken die Kosten für Softwarelizenzen und Wartung erheblich.

# **5. Anpassungsfähigkeit an Geschäftsdynamik:**

SSBI bietet eine skalierbare Lösung, die es Benutzern ermöglicht, anspruchsvolle Dashboards selbst zu erstellen und individuell anzupassen. Es reduziert auch den Bedarf an Excel-Lösungen und individueller Datenverarbeitung.

# **6. Optimale Ressourcennutzung für BIund IT-Teams:**

Die Einführung von SSBI optimiert die Nutzung von BI- und IT-Ressourcen. Teams können sich auf komplexere Fälle konzentrieren, während SSBI routinemäßige Berichtsaufgaben übernimmt.

# **7. Robustes Rechtemanagement für erhöhte Sicherheit:**

SSBI erleichtert ein effektives Rechtemanagement (RLS), indem es klare Richtlinien für den Zugriff auf Berichte festlegt. Dies erhöht die Datensicherheit und stellt sicher, dass nur autorisierte Benutzer auf bestimmte Berichte zugreifen können.

# **8. Tiefgreifendes Verständnis Dank interaktiver Datenvisualisierung**:

Interaktive Visualisierungen in SSBI bieten eine intuitive Benutzerführung für detaillierte und tiefgreifende Einblicke durch einfaches Klicken auf spezifische Datensätze.

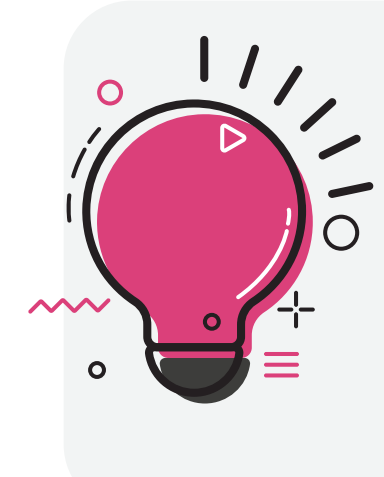

**EXTRA TIPP:** Wenn Sie darüber nachdenken, SSBI in Ihrem Unternehmen einzuführen, aber nicht wissen, wo Sie starten sollen, empfehlen wir Ihnen unser [kostenloses BI Quick](https://datalytics-consulting.com/kostenloses-bi-quick-self-assessment/ )  [Self-Assessment](https://datalytics-consulting.com/kostenloses-bi-quick-self-assessment/ ). Nachdem Sie das Formular ausgefüllt haben, können Sie einen unverbindlichen Termin mit unseren Experten vereinbaren. Diese bieten Ihnen eine unabhängige Analyse Ihrer aktuellen BI-Infrastruktur, bewerten Ihre Architektur und Visualisierungsanforderungen, und geben Ihnen wertvolle Umsetzungsempfehlungen.

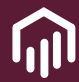

# 3. Die Herausforderungen von Self-Service BI meistern

Die Einführung von SSBI ist ein strategischer Schritt, um die Unternehmensdaten optimal zu nutzen. Dieser Prozess ist transformativ, jedoch mit folgenden Herausforderungen verbunden, die Organisationen bewältigen müssen.

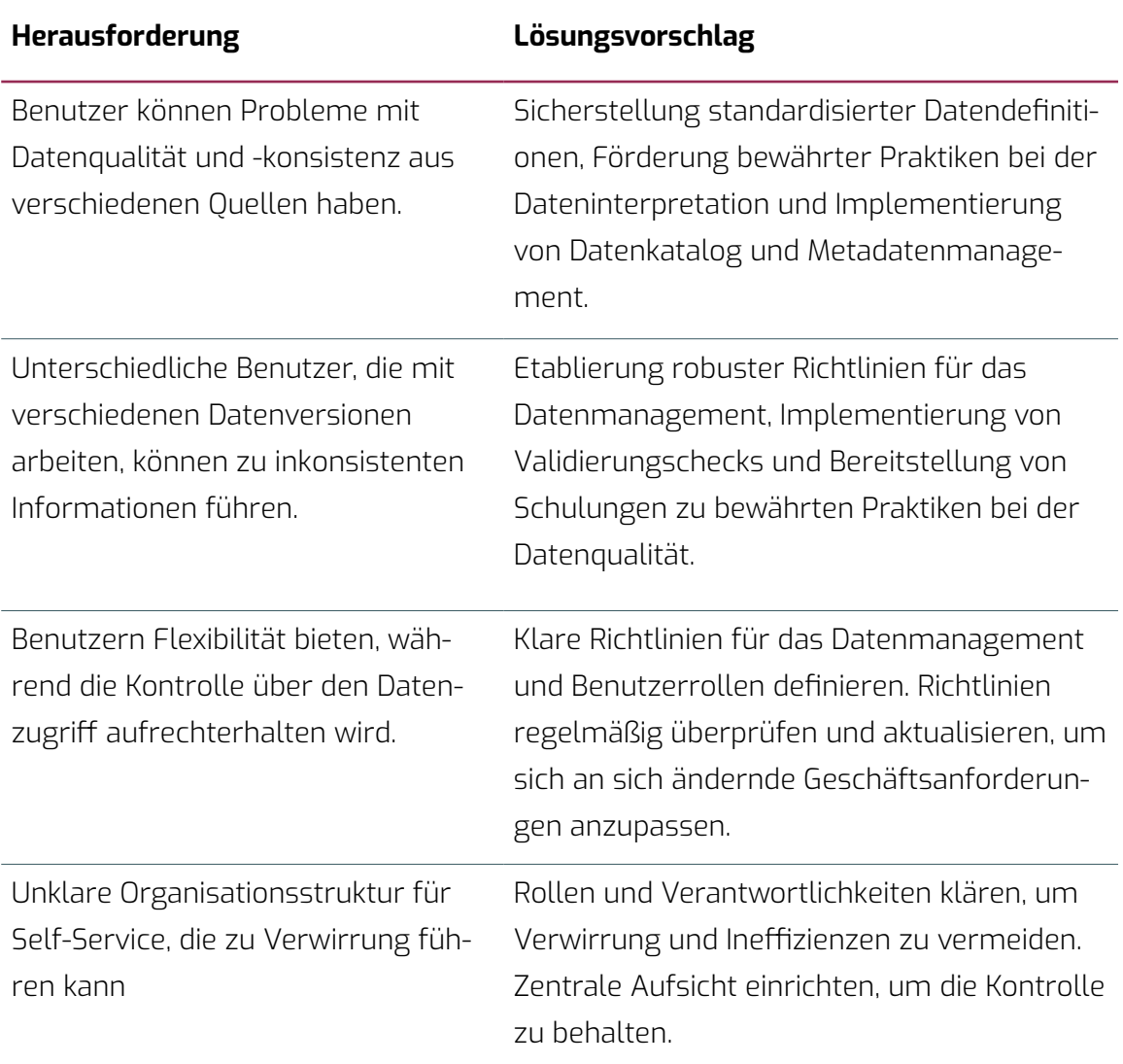

## **DATENMANAGEMENT, UND -QUALITÄT**

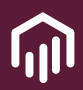

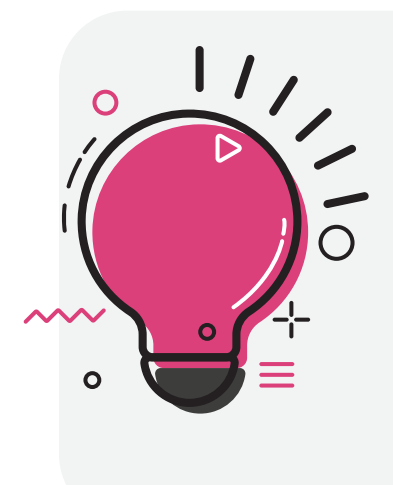

**EXTRA TIPP:** Um sich in diesem Bereich besser zu orientieren und ein Verständnis dafür zu entwickeln, wo Ihr Unternehmen bezüglich der Datenverwaltung steht, empfehlen wir Ihnen, zunächst unseren kostenlosen [Data Readiness-Check](https://datalytics-consulting.com/kostenloser-data-readiness-check-it-beratung/)  durchzuführen. Dieser bietet eine kostenfreie Analyse der Datenintegrität, des datenorientierten Denkens und der Datenverarbeitung in Ihrem Unternehmen. Zudem erhalten Sie eine kostenlose und unverbindliche Beratung durch unsere erfahrenen Datenexperten.

### **SICHERHEIT UND GESETZLICHE COMPLIANCE**

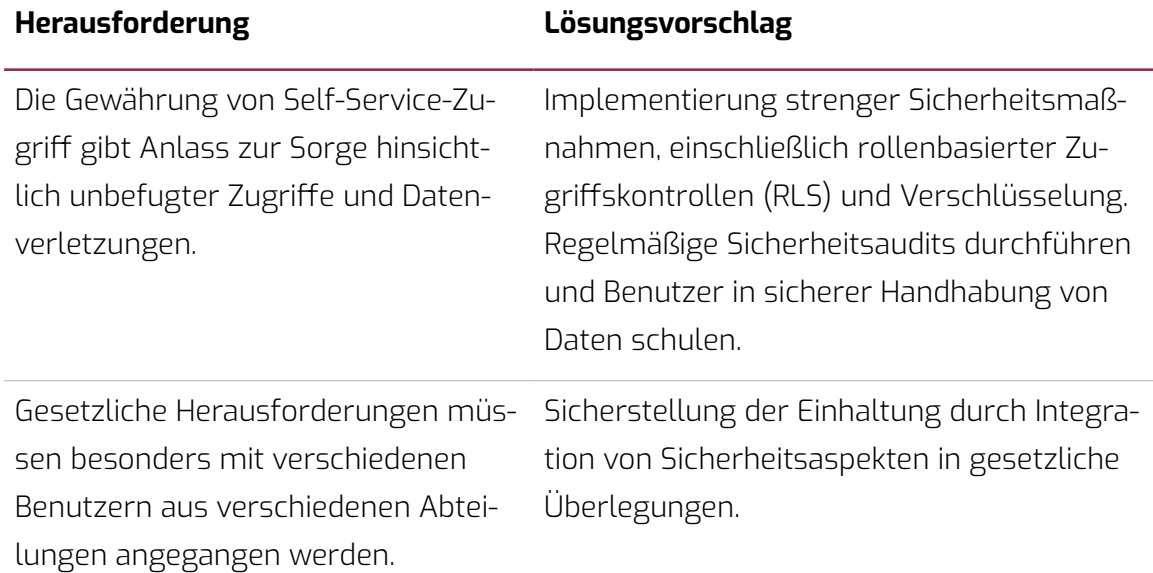

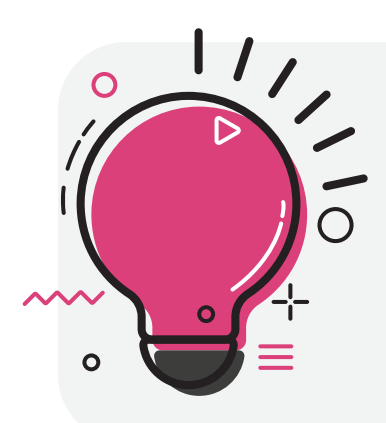

**EXTRA TIPP:** Die Herausforderungen in diesem und im vorhergehenden Bereich können durch eine gute Umsetzung einer Data-Governance-Strategie vermieden werden. In unserem [Datagovernance-Whitepaper](https://datalytics-consulting.com/whitepaper-wie-sie-zum-datagovernance-champion-werden/ 
) zu diesem Thema erfahren Sie alles, was Sie wissen müssen, um ein Champion auf diesem Gebiet zu werden.

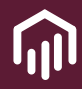

## **DATENINTEGRATION UND SKALIERBARKEIT**

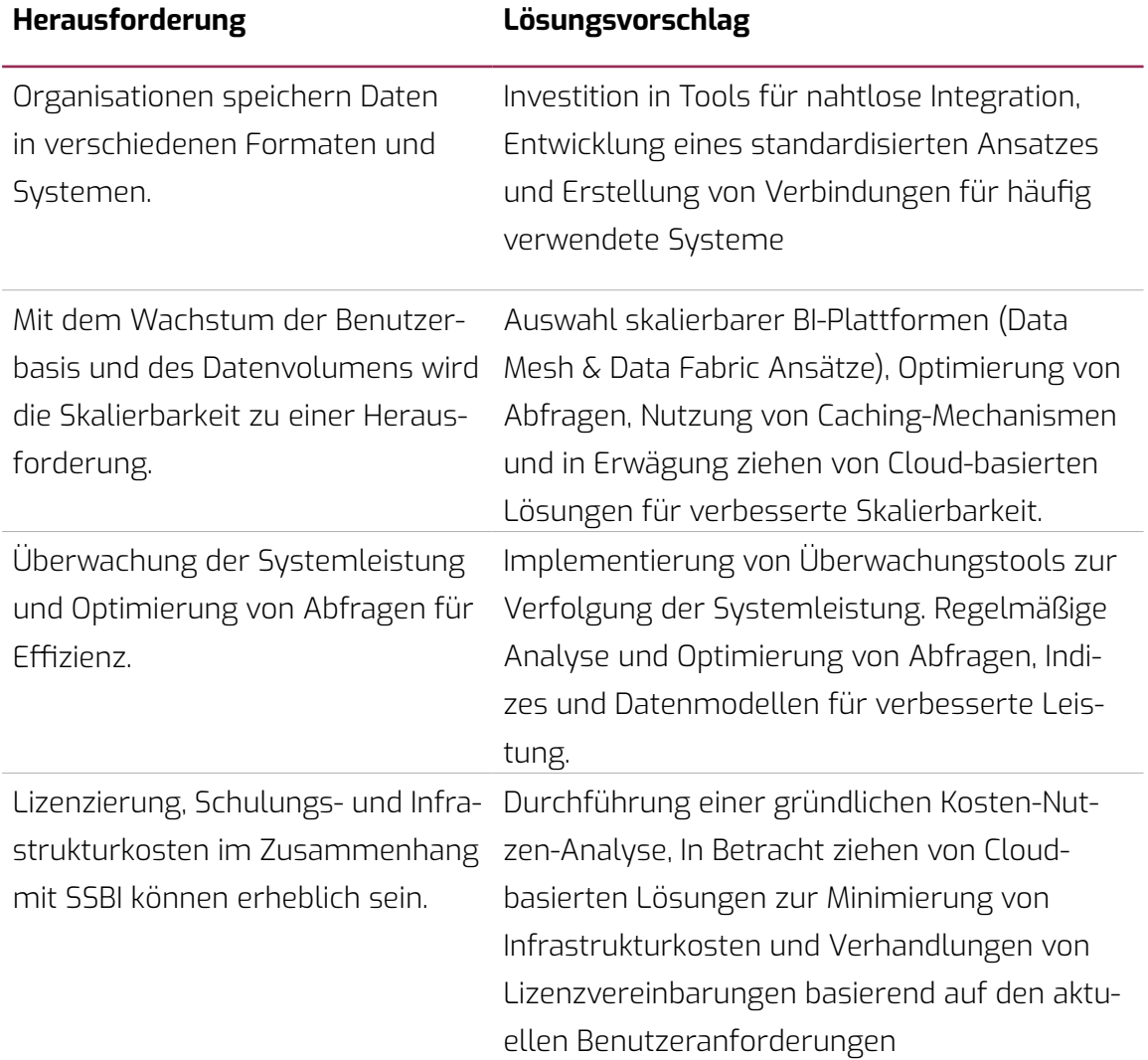

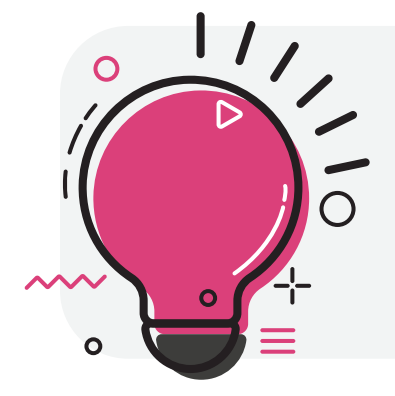

**EXTRA TIPP:** Wenn Sie Unterstützung in Bezug auf die Datenintegration und Skalierbarkeit benötigen, empfehlen wir Ihnen, unser [Data Strategy Assessment](https://datalytics-consulting.com/data-strategy-analytics-assessment/). Hierbei analysieren wir den Ist-Zustand ihres Unternehmens, um Ihnen anschließend eine maßgeschneiderte Cloudlösung anbieten zu können.

## **BENUTZERAKZEPTANZ UND SCHULUNG**

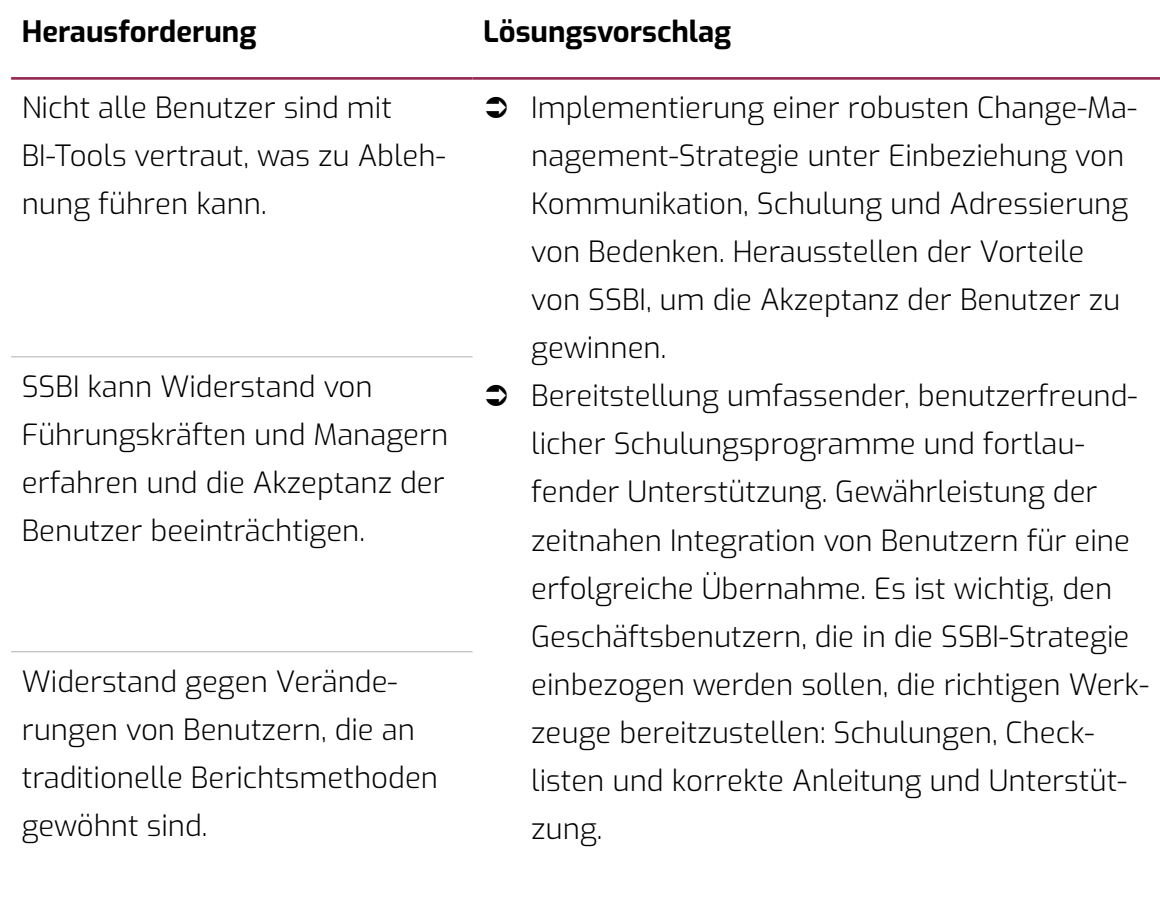

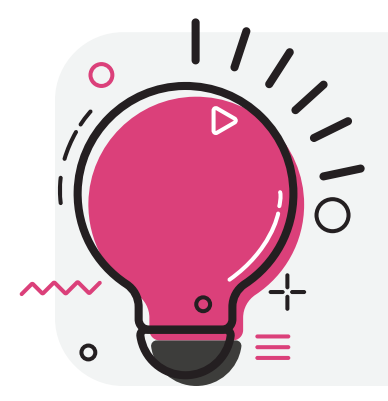

**EXTRA TIPP:** Sie möchten SSBI in ihrer Abteilung einführen aber ihre Mitarbeiter haben bisher noch keine oder wenig Erfahrung im Umgang mit dem BI-Tool "Power BI"? Mit unseren umfangreichen [Power BI Schulungen](https://datalytics-consulting.com/power-bi-training/) für Anfänger (Power BI Desktop) oder Anwender (Power BI Service) helfen wir Ihnen mit dem Einstieg in das leistungsstarke BI-Tool.

#### **Vorbereitung: Den Leitfaden optimal nutzen**

Bevor Sie sich in die Checkliste vertiefen, erklären wir Ihnen, wie Ihr Team diesen Leitfaden optimal nutzen kann.

Wir sind auf BI spezialisiert und helfen Unternehmen seit Jahren, datenbasierte Entscheidungen zu treffen. Wir bieten einen End-to-End-Ansatz, bei dem wir eine vollständige zugeschnittene Lösung entwickeln, inklusive einer End-to-End-Implementierung und Mitarbeiter Schulungen. Wir haben mit Unternehmen zusammengearbeitet, die sich in verschiedenen Phasen der BI-Nutzung befanden und Sie können einige dieser [Projekte auf unserer](https://datalytics-consulting.com/case-studies/) [Website einsehen](https://datalytics-consulting.com/case-studies/). Wir haben die folgende Checkliste auf Basis dieser Expertise erstellt.

Diese Checkliste wurde für Teams entwickelt, die bereits den Weg in die Welt des SS-

BI's eingeschlagen haben. Betrachten Sie jeden Abschnitt als eine Roadmap zur Individualisierung und Umsetzung bewährter Praktiken innerhalb Ihres Teams und Ihrer Organisation.

Obwohl diese Checkliste auf das SSBI-Tool Microsoft Power BI ausgerichtet ist, kann sie auch für andere Tools wie Tableau und Qlik genutzt werden. Für die bessere Verständlichkeit haben wir pro Abschnitt zusätzliche Erklärungen sowie Links zu nützlichen externen Ressourcen beigefügt. Falls Sie sich noch nicht im fortgeschrittenen Stadium Ihrer SSBI-Implementierung befinden, empfehlen wir dennoch, weiterzulesen. Diese Liste bietet äußerst relevante Informationen, um SSBI effektiv einzuführen, sowie zu steuern und zu planen.

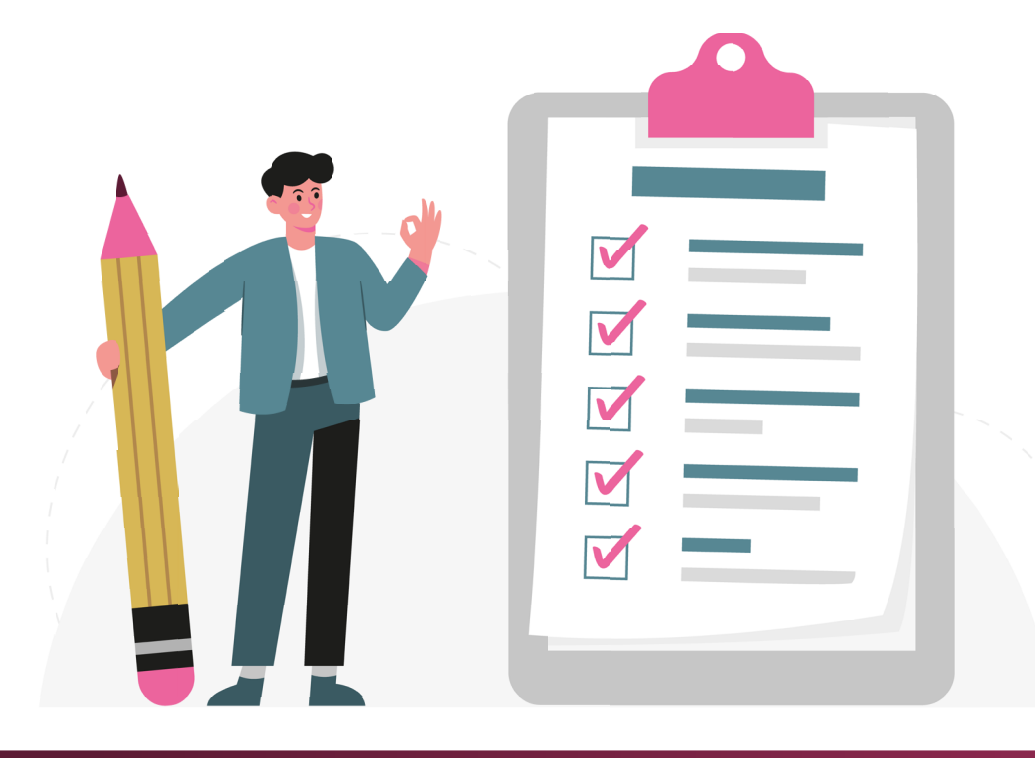

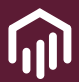

# 4. Checkliste: Best Practices in Self-Service BI

# **I Erste Schritte**

## *Schulung und Sensibilisierung*

- □ [Ich habe eine grundlegende Übersicht über die Power BI Komponenten und ver](#page-16-0)[stehe ihre Verwendung.](#page-16-0)
- $\Box$  Ich habe die notwendigen Schulungen erhalten, um Power BI auf verschiedenen [Ebenen zu nutzen.](#page-17-0)

## *Zielgruppen- und Nutzungsplanung*

- F [Ich habe die Zielgruppe klar definiert.](#page-18-0)
- $\Box$  Ich habe die zu erwartete Nutzungsrate des Berichts festgelegt, einschließlich [der Häufigkeit, mit der auf den Bericht zugegriffen wird, z.B. täglich, monatlich](#page-19-0)  [oder mehrmals täglich.](#page-19-0)
- $\Box$  Ich habe den iterativen Prozess zum Design der Mockups außerhalb von Power BI [mithilfe von PowerMockup durchgeführt.](#page-19-1)

## *Stylesheet und Vorlagenverwendung*

 $\Box$  [Ich nutze das vorgegeben Style-Sheet.](#page-20-0)

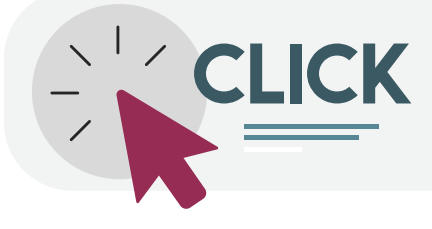

**TIPP:** Mit Klick auf den jeweiligen Checklisten-Punkt kommen Sie direkt zur ausführlichen Beschreibung im Whitepaper.

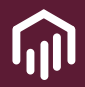

## *Datenauswahl und -verwendung*

□ [Ich verwende die aktuellen Daten und habe nur die benötigten Daten ausgewählt.](#page-21-0)

F [Ich habe Standard-Datenflüsse angewendet und die Duplizierung von Daten mit](#page-22-0)[tels eines Datenkatalogs vermieden.](#page-22-0)

## *Konnektivität und Leistung*

- $\Box$  [Ich weiß, wie ich Excel-Daten in One-Drive mittels eines Web Connectors mit Pow](#page-23-0)[er Bi verbinden kann.](#page-23-0)
- $\Box$  Ich habe den Connector "PowerPlatform" Dataflow anstelle des alten Power BI [Dataflow \(Legacy\) Connectors verwendet, um die Leistung zu verbessern.](#page-23-1)
- $\Box$  [Ich weiß, wie man das parallele Laden von Tabellen deaktiviert, um eine schnelle](#page-23-2)[re lokale Entwicklung zu ermöglichen.](#page-23-2)
- $\Box$  Ich habe alle nötigen Zugriffsberechtigungen.

### *Verwaltung von Faktentabellen*

- $\Box$  [Ich habe eine sorgfältige und gezielte Bereinigung der Datenquelle durchgeführt.](#page-25-0)
- $\Box$  [Ich bin mir im Klaren darüber, welche meine größten Faktentabellen im Modell sind.](#page-26-0)
- $\Box$  [Ich habe die Faktentabellen reduziert, indem ich mich auf den relevanten Datenbe](#page-26-1)[reich für die Nutzer konzentriert habe.](#page-26-1)

### *Optimierte Datenmodellierung*

- F [Ich nutze ein ERM-Modell und modelliere meine Daten im Star/Snowflake Schema,](#page-27-0)  [um die Performance der DAX-Measures, Abfragen und Datenaktualisierung zu opti](#page-27-0)[mieren.](#page-27-0)
- $\Box$  Ich habe eine separate Datumstabelle erstellt, um die Daten effizienter im Modell zu [gestalten, basierend auf einer Vorlage.](#page-29-0)
- $\Box$  [Ich habe die Zeitintelligenz deaktiviert, um versteckte Datums-Tabellen zu verhindern.](#page-30-0)
- $\Box$  Ich habe das Laden von Tabellen deaktiviert, die nicht in Visualisierungen verwendet [werden.](#page-31-0)
- $\Box$  [Ich habe Verweise in Tabellen verwendet, um redundanten Code zu vermeiden.](#page-31-1)
- □ Ich habe berechnete Spalten anstelle von kalkuvlierten Spalten verwendet, um von [der Kompression zu profitieren.](#page-32-0)
- $\Box$  [Ich habe die Technik der inkrementellen Aktualisierung auf großen Faktentabellen an](#page-32-1)[gewendet.](#page-32-1)
- $\Box$  Ich habe Query Folding aktiviert, um die Abfrage zu optimieren, die von Power Query [ausgeführt werden.](#page-33-0)
- $\Box$  [Ich habe bidirektionale Beziehungen vermieden.](#page-34-0)

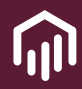

# **IV Measures und Visualisierungen**

### *DAX Measures*

 $\Box$  Ich habe DAX Measures verwendet, um Werte in meinem Bericht anzuzeigen, und [habe dabei auf das Cheatsheet geachtet.](#page-35-0) 

### *Berichtsvisualisierung*

- □ Ich habe Best Practice und Richtlinien für die Erstellung effektiver Visualisierungen in [meinem Power BI-Bericht angewendet.](#page-35-1)
- $\Box$  [Ich habe die bewährten Methoden angewendet, um meine Visualisierung zu be](#page-36-0)[schleunigen.](#page-36-0)

# **V Veröffentlichen und Managen von Reports**

### *Arbeitsbereich und Sicherheitsstandards*

- Ich bin mir sicher, dass der Bericht einen Premium-Arbeitsbereich erfordert.
- $\Box$  Ich habe die Standards für die Freigabe von Berichten mithilfe eines Arbeitsbereiches [eingehalten.](#page-37-1)
- $\Box$  Ich habe die Richtlinien des Sicherheitskonzepts befolgt, um die Datensicherheit (RLS) [zu gewährleisten.](#page-38-0)
- $\Box$  [Ich habe die Best Practices im Power BI Verwaltungsportal beachtet](#page-39-0).

### *Geplante Auffrischung und Dokumentation*

- $\Box$  [Ich habe die Aktualisierung des Berichtes in Power BI Service entsprechend geplant](#page-39-1).
- $\Box$  [Ich habe dem Benutzer ein Handbuch mit Anweisungen zur Verfügung gestellt.](#page-40-0)

## <span id="page-16-0"></span>Ich habe eine grundlegende Übersicht über die Power BI Komponenten und ver**stehe ihre Verwendung.**

Microsoft Power BI ermöglicht es Daten zu visualisieren und analysieren. Um dieses bestmöglich zu erreichen, bietet Power BI verschiedene Komponenten an.

**Power BI Desktop** ist eine Anwendung, welche kostenfrei auf den lokalen Computer geladen werden kann. Power BI Desktop ist das zentrale Tool zur Visualisierung der Daten. Hier können Daten angebunden, Daten modelliert und Daten visualisiert werden.

Mit einer Power BI Pro-Lizenz können die fertigen Berichte anschließend veröffentlicht und dem Team im **Power BI Service**  zur Verfügung gestellt werden. Power BI Service, ist die cloud- oder serverbasierte Komponente von Power BI. Hier können Benutzer ihre erstellten Berichte und Dashboards in der Cloud veröffentlichen und anderen Nutzern im Unternehmen freigeben. Darüber hinaus sind hier Erstellungen von Apps (Dashboards), kollaboratives Arbeiten (teilen, kommentieren, abonnieren, etc.), Erstellungen neuer Visuals aus bestehenden Datenquellen, sowie die Zugriffsverwaltung möglich. **Power BI Apps** wird sowohl für IOS als auch für Android angeboten und ermöglich das Anzeigen und Nutzen der auf dem Power BI Service veröffentlichen Reports und Apps.

[Hier](https://datalytics-consulting.com/serie-microsoft-power-platform-power-bi-deep-dive/) können Sie mehr über die Komponenten von Power BI erfahren.

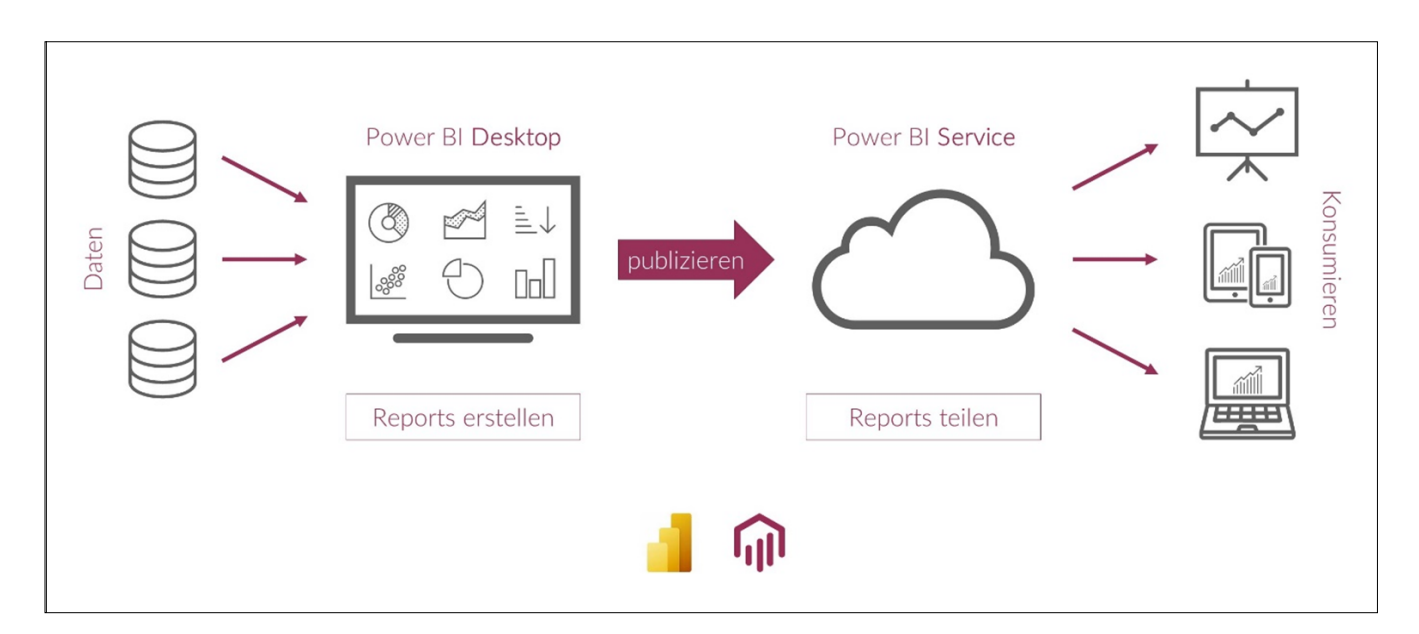

*Graphik: Power BI Komponenten (Quelle: Microsoft)*

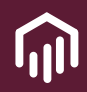

## <span id="page-17-0"></span>F **Ich habe die notwendigen Schulungen erhalten, um Power BI auf verschiedenen Ebenen zu nutzen.**

Die erforderlichen Kenntnisse in Power BI (oder Ihrem bevorzugten Tool) hängen davon ab, wie Sie es nutzen möchten. Für grundlegende Anwendungen wie das Erstellen einfacher Grafiken ist eine Benutzerschulung ausreichend. Bei einer intensiveren Nutzung empfiehlt sich eine fortgeschrittenere Schulung, um sicherzustellen, dass Sie das Tool optimal nutzen und effizient einsetzen können.

Auf Teamebene ist es essenziell, dass alle Anwender die notwendigen Schulungen und Ressourcen erhalten, um das Tool auf dem erforderlichen Niveau zu beherrschen. Ein einheitliches Verständnis unter den Teammitgliedern ist unerlässlich, um die Implementierung von SSBI auf einfache und nachhaltige Weise zu fördern.

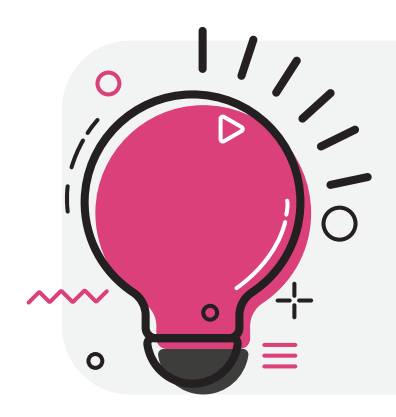

**EXTRA TIPP:** Sichern Sie sich eine solide Grundlage für maximale Effizienz in der Nutzung von Power BI. Unsere Experten bieten umfassende Schulungen – Theorie, Praxis und individuelle Fragen – entweder remote oder in Ihrem Büro an. Informieren Sie sich jetzt [hier](https://datalytics-consulting.com/power-bi-training/)!

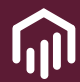

#### <span id="page-18-0"></span>F **Ich habe die Zielgruppe klar definiert.**

Es ist wichtig sich im Vorhinein klarzumachen, wer am Ende die Reports nutzen wird, um die Anforderungen an den Bericht einzugrenzen. Dies kann bspw. durch regelmäßige Rücksprache mit den zukünftigen Nutzern erfolgen.

Auf Grundlage unserer umfangreichen Erfahrung haben wir genau hierfür ein eigenes Vorgehensmodell, das ["3-Phasen-Modell"](https://datalytics-consulting.com/serie-bi-plattformen-umsetzung-von-dashboard-projekten-aber-wie-unser-3-phasen-modell-hilft-dir-dabei/), entwickelt.

Dieses Modell bietet Ihnen eine solide Grundlage für den gesamten Prozess der

Entwicklung und Implementierung von Dashboards. Es umfasst die Konzeptionsphase, in der das Problem verstanden und ein Konzept erstellt wird, die Entwicklungsphase für die Umsetzung, und die Evaluationsphase, um das Dashboard zu optimieren und sicherzustellen, dass es den Anforderungen der Zielgruppe entspricht. Ziel ist es, nutzerfokussierte, effiziente Dashboards zu schaffen, die echten Mehrwert bieten.

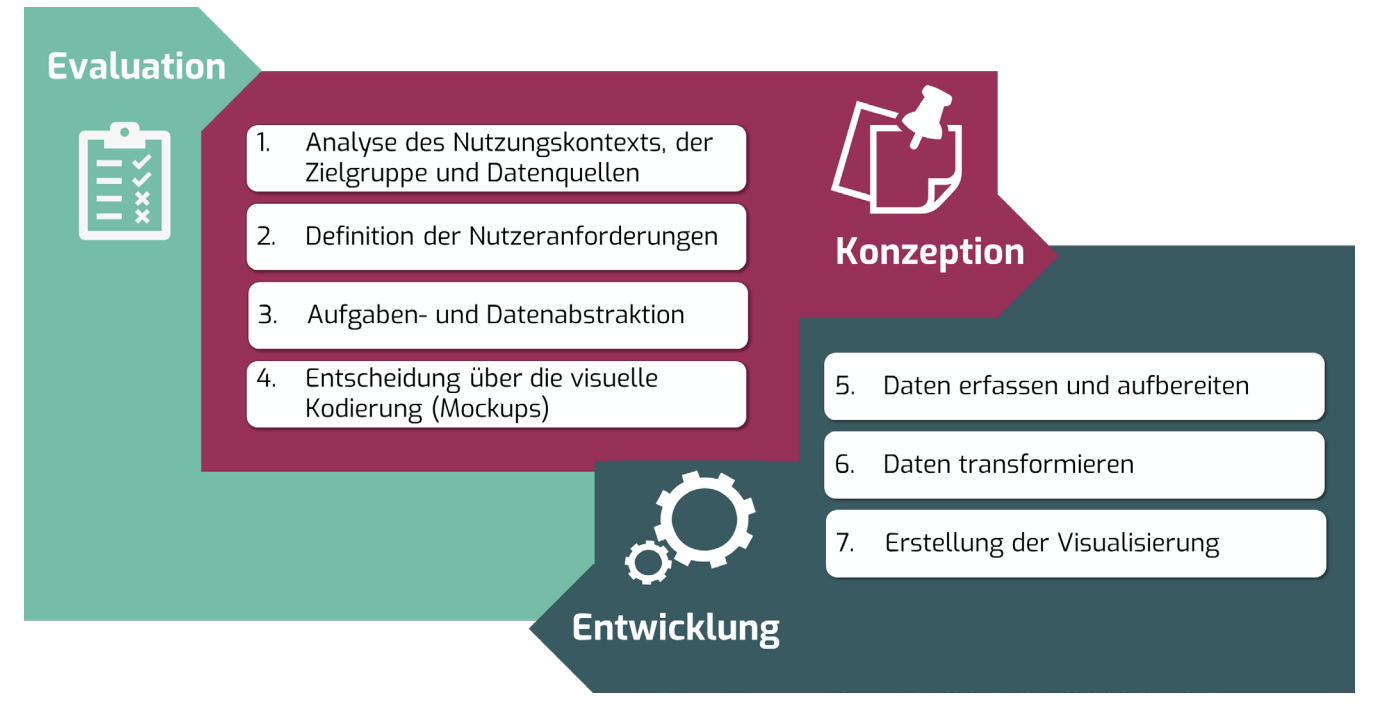

*Graphik: Das 3-Phasen-Modell*

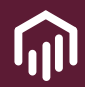

<span id="page-19-0"></span>F **Ich habe die zu erwartete Nutzungsrate des Berichts festgelegt, einschließlich der Häufigkeit, mit der auf den Bericht zugegriffen wird, z.B. täglich, monatlich oder mehrmals täglich.** 

Bei der Festlegung der erwarteten Nutzungsrate ist es wichtig, die Bedürfnisse der Benutzer zu verstehen. Berücksichtigen Sie die Datenaktualisierungshäufigkeit, planen Sie Wartungszeiten während geringer Nutzung, optimieren Sie die Infrastrukturkapazität und berücksichtigen Sie die Kosten im Zusammenhang mit der Nutzungsrate. Denken Sie an die

zukünftige Skalierbarkeit und holen Sie regelmäßig Feedback von den Benutzern ein, um sicherzustellen, dass die festgelegte Rate ihren Anforderungen entspricht.

Diese Festlegung ist entscheidend, um Ressourcen effizient zu nutzen und eine optimale Benutzererfahrung zu gewährleisten.

# <span id="page-19-1"></span>F **Ich habe den iterativen Prozess zum Design der Mockups außerhalb von Power BI mithilfe von PowerMockup durchgeführt.**

Bevor ein Power BI Bericht erstellt werden kann, sollten Sie nicht nur die Anforderungen und Bedürfnisse der Nutzer klar definieren, sondern sich zudem vorab erste Gedanken über die visuelle Darstellung des Berichts machen. Einfache Prototypen oder sogenannte Mockups eignen sich hierfür ideal. Um teure Entwicklungsressourcen zu schonen ist es allerdings

empfehlenswert diese nicht im Entwicklungstool (z.B. Power BI) selbst zu erstellen, sondern hierfür einfachere Lösungen wie bspw. das PowerPoint Add-in "Power-Mockup" zu benutzen. Die nachfolgende Abbildung zeigt ein, mit PowerMockup, erstelltes Beispiel eines solchen Berichts-Mockups.

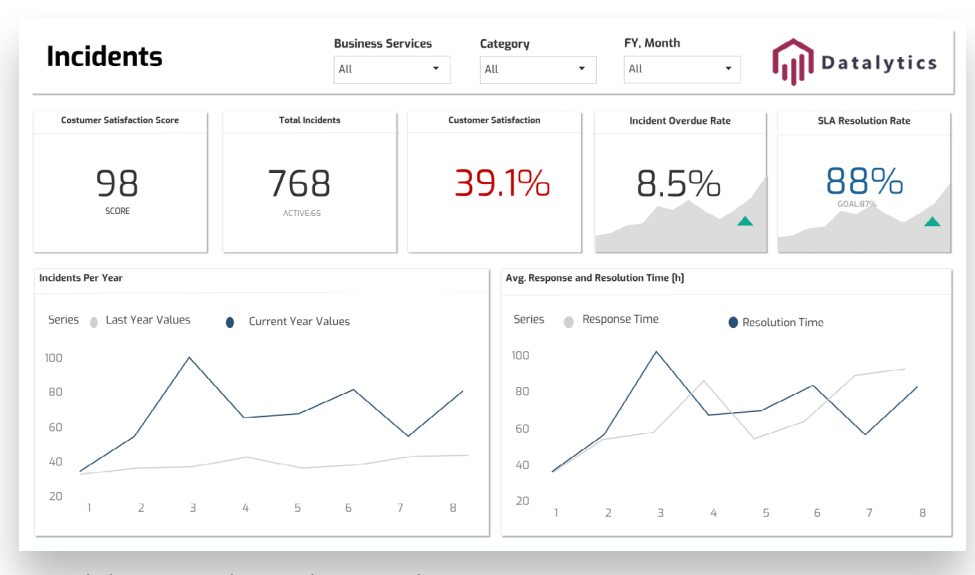

*Graphik: Beispiel Berichts-Mockup*

#### <span id="page-20-0"></span>Ich nutze das vorgegeben Style Sheet.

Ein Style Sheet ermöglich es, einheitliche Designrichtlinien für Berichte und Dashboards festzulegen, die dem Corporate Branding entsprechen. Dies gewährleistet ein konsistentes Erscheinungsbild, das für die Wiedererkennung und das professionelle Image des Unternehmens wichtig ist.

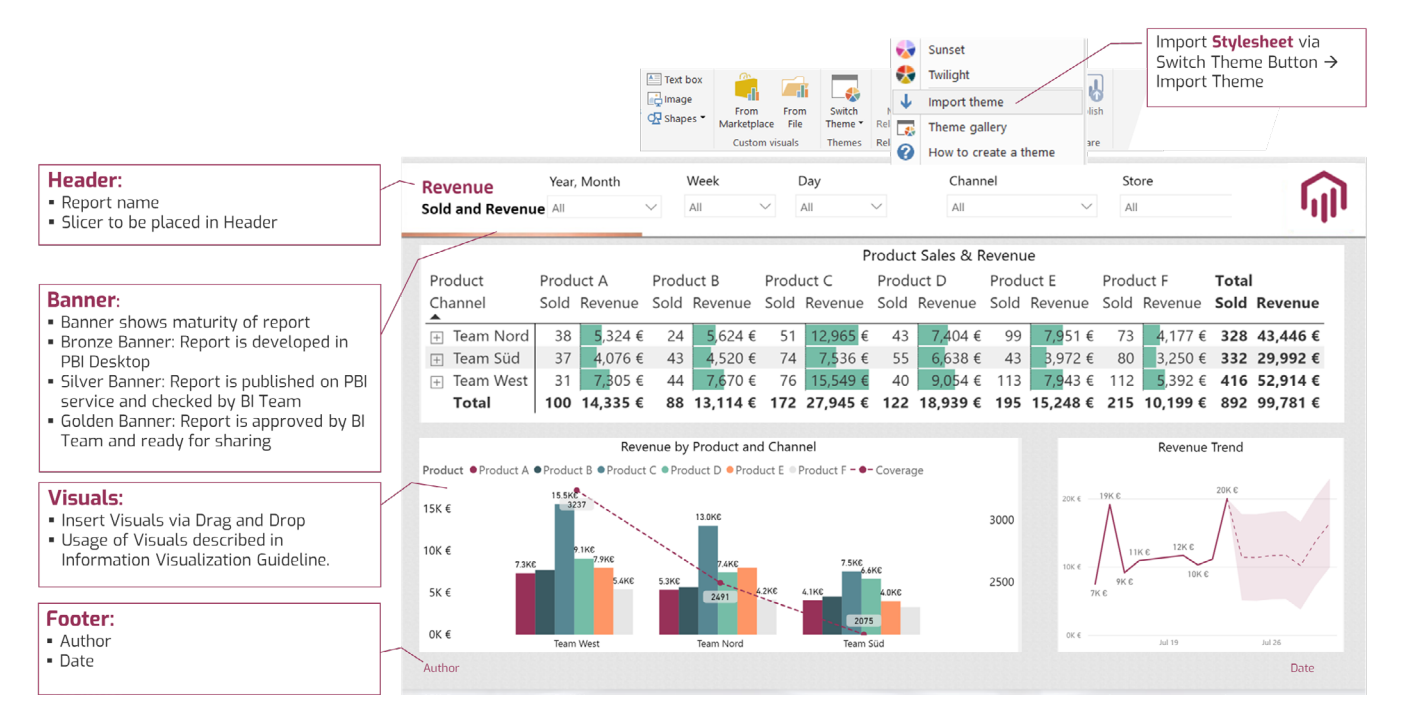

*Graphik: Reporting Style Sheet*

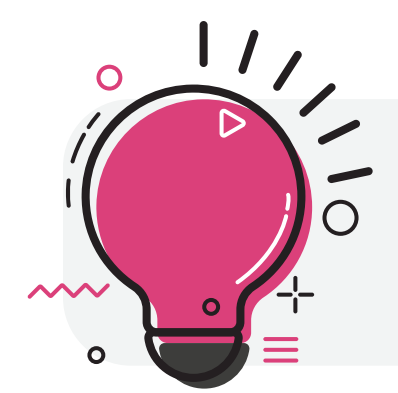

**EXTRA TIPP:** Falls Sie bisher keine Formatvorlage besitzen, um Berichte in einem standardisierten, allgemein anerkannten Stil zu erstellen, steht Ihnen und Ihrem Team [hier](https://github.com/microsoft/powerbi-desktop-samples/tree/main/Report Theme JSON Schema) eine kostenlose Vorlage zur Verfügung.

## <span id="page-21-0"></span>Ich verwende die aktuellen Daten und habe nur die benötigten Daten ausge**wählt.**

Ich verwende ausschließlich die aktuellen Daten, bedeutet, die Informationen, die sich auf den gegenwärtigen Zeitpunkt beziehen. Hierbei werden bewusst nur die Daten ausgewählt, die für die unmittelbaren Anforderungen der Benutzer relevant sind.

Dies bedeutet, dass zu jedem Zeitpunkt nur jene Datenmenge im Modell vorhanden sein sollte, die die Benutzer tatsächlich benötigen. Jegliche "Zukünftigen Überlegungen" oder Daten, die "jemand möglicherweise benötigt oder in Zukunft benötigen könnte", haben keinen Platz im Datenmodell. Unnötige Daten verlangsamen nicht nur das Laden des Modells (besonders auf der Seite der Benutzer während der Bearbeitung), sondern auch die gesamte weitere Entwicklung. Die Validierung des Datenmodells für eine neue Kennzahl hängt auch von der Größe des Modells ab. Hier ist es wichtig sowohl unnötige Spalten als auch Zeilen zu entfernen. Als Beispiel könnte man sich die Frage stellen, ob die Benutzer alle Daten ab 2011 benötigen oder doch erst ab 2020.

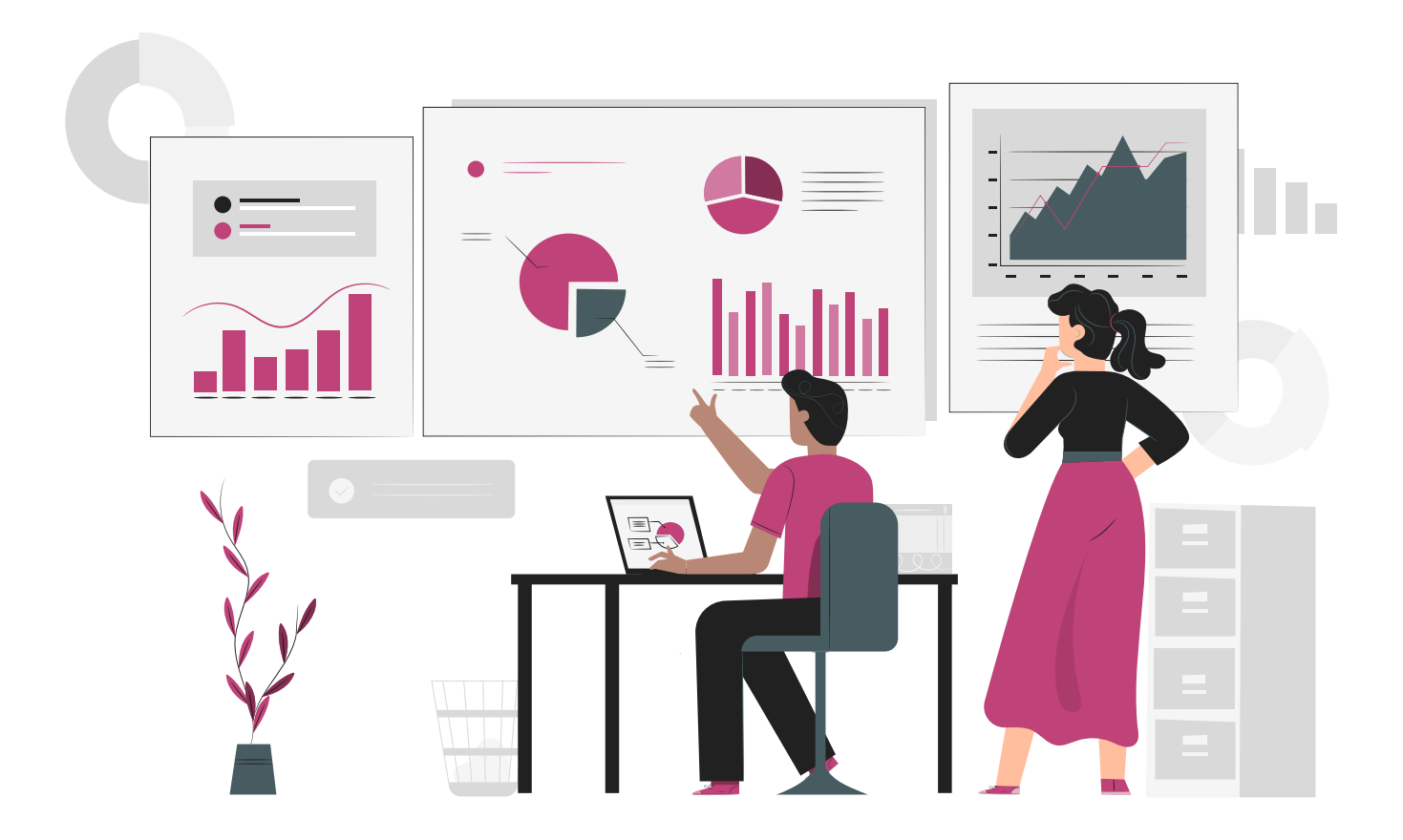

<span id="page-22-0"></span>F **Ich habe Standard-Datenflüsse angewendet und die Duplizierung von Daten mittels eines Datenkatalogs vermieden.**

In Power BI ist es effizienter, auf wiederverwendbare Datenflüsse zu setzen. Dies wird durch drei Schlüsselaspekte erreicht:

**1. Standard-Datenflüsse nutzen:** Anstatt viele separate Datenflüsse (Dataflow) zu erstellen, sollte man einen gemeinsamen Weg verwenden, der an verschiedenen Stellen wiederverwendet werden kann. Die untenstehende Abbildung verdeutlicht die Nutzung von Standard-Datenflüssen

**2. Daten-Duplizierung vermeiden:** Um eine einheitliche Datenqualität sicherzustellen und

den Speicherplatz effizient zu nutzen, ist es wichtig, die Duplizierung von Daten zu vermeiden.

**3. Datenkatalog verwenden:** Der Katalog fungiert als zentraler Ort für die Metadaten der Datenflüsse. Anstatt Daten mehrfach zu speichern, können sie im Datenkatalog die richtige Quelle identifizieren und auf bereits existierende Daten (Semantikmodell, Dataflows, Views) aufbauen und diese in verschiedenen Berichten oder Dashboards verwenden. Dies fördert die Konsistenz der Daten und erleichtert Änderungen oder Aktualisierungen.

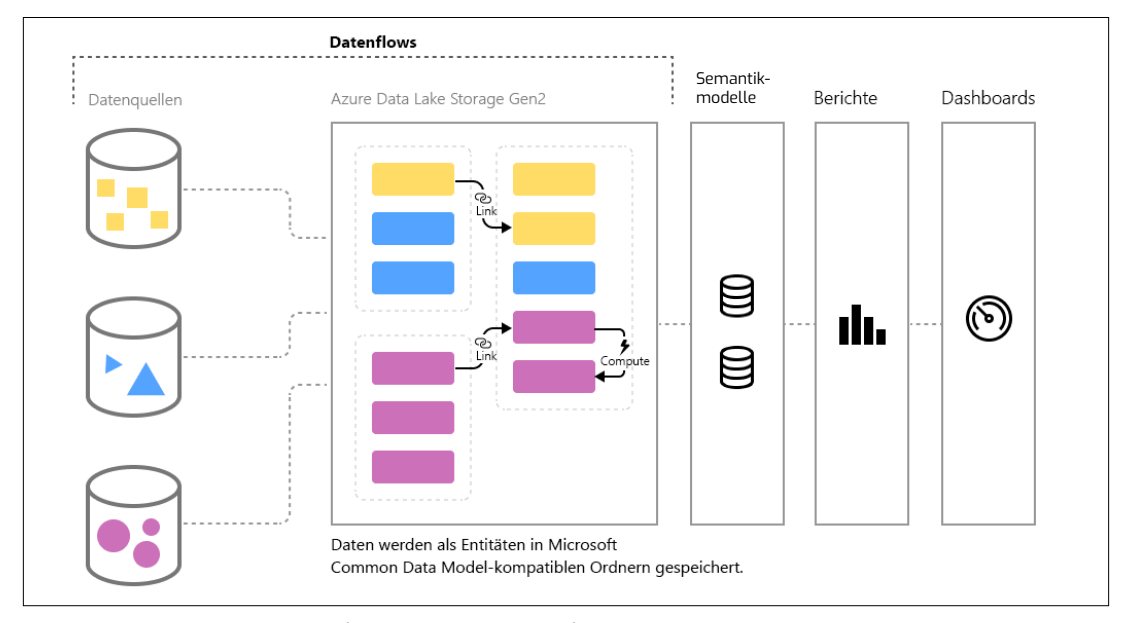

*Graphik: Zielarchitektur (Quelle: Microsoft)*

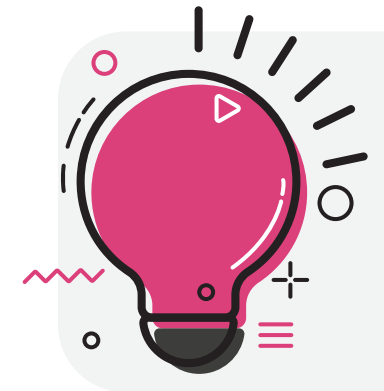

**EXTRA TIPP:** Microsoft Purview hilft Ihnen dabei, wiederverwendbare Datenflüsse in Power BI zu gestalten und Daten-Duplizierung zu vermeiden. Als Teil der Microsoft Data Cloud ermöglicht Purview das zentrale Management von Metadaten und die Identifizierung von Datenquellen und vereinfacht damit die Verwaltung von Datenflüssen und die Anwendung standardisierter Prozesse. Weitere Informationen zu dieser Funktion finden Sie [hier](https://datalytics-consulting.com/serie-data-governance-einfuerung-microsoft-purview/).

## <span id="page-23-0"></span>F **Ich weiß, wie ich Excel-Daten in One-Drive mittels eines Web Connectors mit Power BI verbinden kann.**

Mit dem geschickten Verbinden von Excel-Daten in OneDrive und der Nutzung des Web Connectors in Power BI wird die Brücke zwischen den beiden Plattformen geschlagen. Diese Methode hebt die Excel-Analyse auf ein höheres Niveau, indem sie die Integration von Excel-Daten mit Informationen aus anderen Plattformen ermöglicht. Falls Sie Fragen haben, finden Sie [hier](https://learn.microsoft.com/de-de/power-query/sharepoint-onedrive-files) die entsprechenden Dokumentationen zu diesem Thema.

## <span id="page-23-1"></span>F **Ich habe den Connector "PowerPlatform" Dataflow anstelle des alten Power BI Dataflow (Legacy) Connectors verwendet, um die Leistung zu verbessern.**

Ein Legacy Connector ist eine ältere Version eines Datenverbindungsmoduls, das in der Power BI-Plattform verwendet wurde. Legacy Connectors werden nicht mehr aktiv weiterentwickelt oder unterstützt, da sie durch modernere und leistungsfähigere Varianten ersetzt wurden. Durch die Verwendung moderner Konnektoren und die regelmäßige Aktualisierung Ihrer Tools können Sie sicherstellen, dass die Datenintegration in Power BI auf dem neuesten Stand ist und optimal funktioniert. Dieses gilt nicht nur für den Legacy Connector, sondern auch für alle weiteren Connector, welche Power BI zur Verfügung stellt.

# <span id="page-23-2"></span>F **Ich weiß, wie man das parallele Laden von Tabellen deaktiviert, um eine schnellere lokale Entwicklung zu ermöglichen.**

Das Ausführen und Laden mehrerer Abfragen parallel wird in der Regel die Gesamtzeit zum Laden mehrerer Tabellen reduzieren. Allerdings führt dies zu einer Verringerung der Service Leistung, da trotz vorgenommener Änderungen in diesen Tabellen immer alle Tabellen geladen werden.

Empfehlung für große Datensätze: *Unter Datei > Optionen und Einstellungen > Optionen* 

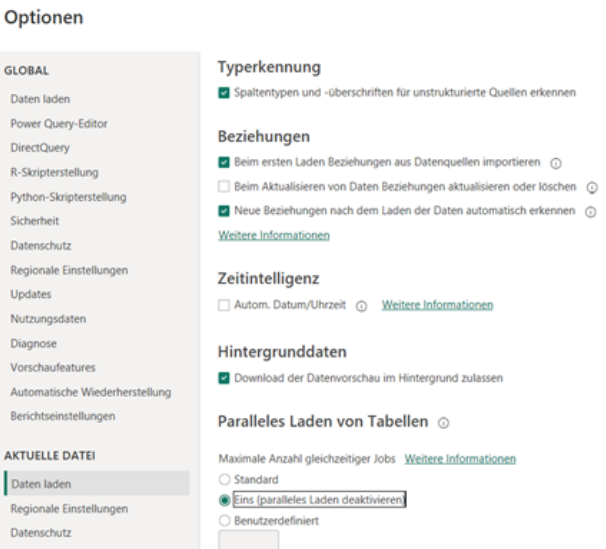

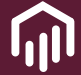

## <span id="page-24-0"></span>F **Ich habe alle nötigen Zugriffsberechtigungen.**

Indem alle Benutzer die erforderlichen Zugriffsrechte auf Datenquellen, Berichte und Dashboards haben, wird sichergestellt, dass das Team nahtlos zusammenarbeiten kann. Darüber hinaus ermöglicht es die korrekte Vergabe von Zugriffsrechten,

sensible Informationen zu schützen und sicherzustellen, dass jeder im Team nur auf die Daten zugreifen kann, für die er/sie autorisiert ist.

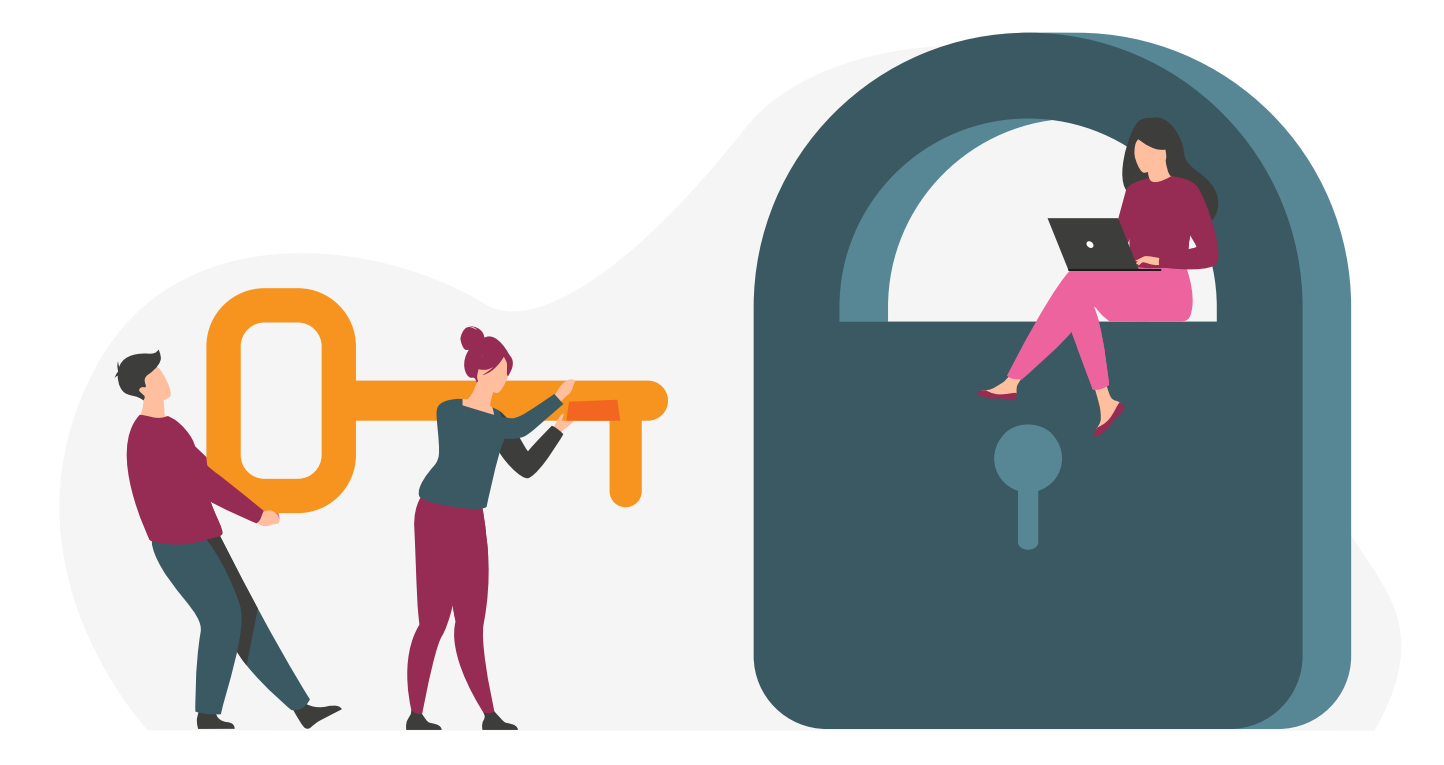

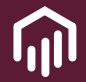

## <span id="page-25-0"></span>Ich habe eine sorgfältige und gezielte Bereinigung der Datenquellen durchge**führt.**

Auch wenn das Verfahren von Fall zu Fall unterschiedlich ist, finden Sie hier einige der wichtigsten Schritte:

**Datenqualität sicherstellen:** Entfernen Sie Duplikate, korrigieren Sie fehlerhafte Werte und stellen Sie sicher, dass die Daten konsistent sind.

**Transformation und Filterung,** um Daten in das benötigte Format zu bringen. Filtern Sie irrelevante oder nicht benötigte Informationen so früh wie möglich im ETL-Prozess heraus, um die Datenmenge zu reduzieren.

**Integration verschiedener Datenquellen**: Falls erforderlich, integrieren Sie Daten aus verschiedenen Quellen, um ein umfassendes Bild zu erhalten. Stellen Sie sicher, dass die Daten in Beziehung zueinanderstehen.

**Dokumentation der Schritte**, um die Transparenz zu erhöhen und anderen Teammitgliedern Einblick in die angewendeten Transformationen zu geben.

Achten Sie auf **einfache Query-Schritte in den ETL-Prozessen** und vermeiden Sie komplexe, verschachtelte Datenaufbereitungsaktionen.

In der folgenden Grafik sehen Sie den Zeitaufwand für die wichtigsten Aufgaben bei der Erstellung von Berichten:

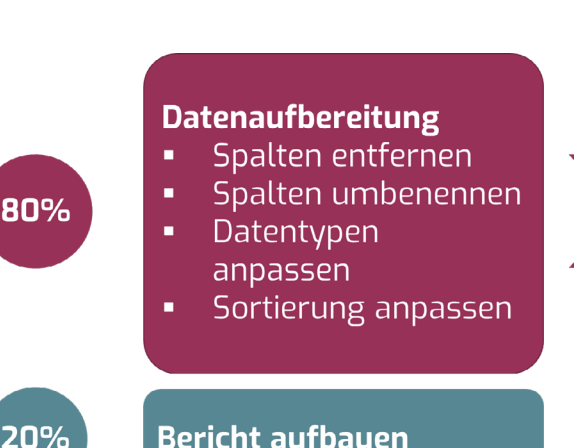

 $01$ Leerzeichen

- 02 **Groß/ Kleinschreibung**
- 03 **Englisch/Deutsch**
- 04 **Sprechender Name**

*Graphik: Daten aufbereiten*

## <span id="page-26-0"></span>F **Ich bin mir im Klaren darüber, welche meine größten Faktentabellen im Modell sind.**

In einem Power BI-Datenmodell ist eine Faktentabelle eine zentrale Tabelle, die quantitative, messbare Daten enthält, wie z. B. Umsätze, Mengen oder Bestellungen. Sie ist häufig durch Zeitdimensionen strukturiert und ermöglicht so die Analyse von Daten über verschiedene Zeiträume.

Die Faktentabelle ist eng mit Dimensionstabellen verknüpft, die zusätzliche Kontextinformationen liefern. Diese Dimensionen können beispielsweise Produkte, Kunden oder Regionen repräsentieren. Durch die Verknüpfung von Faktentabellen mit Dimensionstabellen können Benutzer detaillierte Analysen durchführen, indem sie Daten nach verschiedenen Dimensionen aufschlüsseln (z.B. Umsatz nach Produkt oder Region).

# <span id="page-26-1"></span>F **Ich habe die Faktentabellen reduziert, indem ich mich auf den relevanten Datenbereich für die Nutzer konzentriert habe.**

Durch das Reduzieren von Faktentabellen werden unnötige Daten eliminiert, was zu effizienteren Analyse und optimiertem Ressourcenverbrauch führt. Ein paar Empfehlungen hier sind:

- $\supset$  Vermeidung des Ladens oder komplettes Löschen unnötiger Zeilen/Spalten.
- ◆ Vermeidung von hohen Kardinalitäten
- $\supset$  Vermeidung von vielen verschiedenen Werten innerhalb einer Spalte. Mögliche Anpassungen wären:
- » Trennung von Datum und Uhrzeit (alternativ Zeit entfernen, wenn es nicht erforderlich ist)
- » Verwendung von Festkommazahlen (Datentyp) anstelle von "normalen" Dezimalzahlen
- » Präfixe von z.B. Bestellungen (z.B. BI9876) separieren, damit die Bestellnummer als Ganzzahl verwendet werden kann.
- » Verwendung von Surrogate Keys
- » Nur die Daten laden, welche wirklich benötigt werden

<span id="page-27-0"></span>F **Ich nutze ein ERM-Modell und modelliere meine Daten im Star/Snowflake Schema, um die Performance der DAX-Measures, Abfragen und Datenaktualisierung zu optimieren.** 

Stellen Sie sich vor, Sie haben Daten über Kunden und ihre Bestellungen. Anstatt diese Informationen durch komplizierte Verknüpfungen zu verbinden (Join-Operationen), könnten Sie ein Modell erstellen, das klar zeigt, wie Kunden und Bestellungen miteinander in Beziehung stehen. Dies nennt man ein Entity-Relationship-Modell (ERM).

Das Star-Schema ist eine spezielle Form des Entity-Relationship-Modells und kann als ein spezieller Ansatz zur Strukturierung von Daten verstanden werden, welcher darauf abzielt, die Abfrageleistung für Analyse- und Berichtsanforderungen zu optimieren. Aufgrund der optimierten Performance findet das Star-Schema häufig in Data Warehousing und Business Intelligence Verwendung. Das Star-Schema zeichnet sich durch (meist)

eine Haupttabelle (Faktentabelle) aus, die mit verschiedenen Nebentabellen (Dimensionstabellen) verknüpft ist. Diese Methode macht DAX-Measures effektiver, erleichtert die Navigation für Benutzer und verbessert die Berichts-Performance. Zudem hilft es dabei, die Aktualisierung der Daten zu beschleunigen. Dies ist besonders wichtig und ein großer Unterschied im Vergleich zu den Flachdateien (flat files), die es in Power BI eher zu vermeiden gilt. Flachdateien können die Verarbeitungsbelastung erhöhen und zu langsamen Analysen führen, insbesondere bei großen Datensätzen, da die Verarbeitungsmaschine den gesamten Datensatz bei jeder Abfrage lädt. Nachfolgend ist ein Beispiel eines Star-Schemas in Power BI abgebildet.

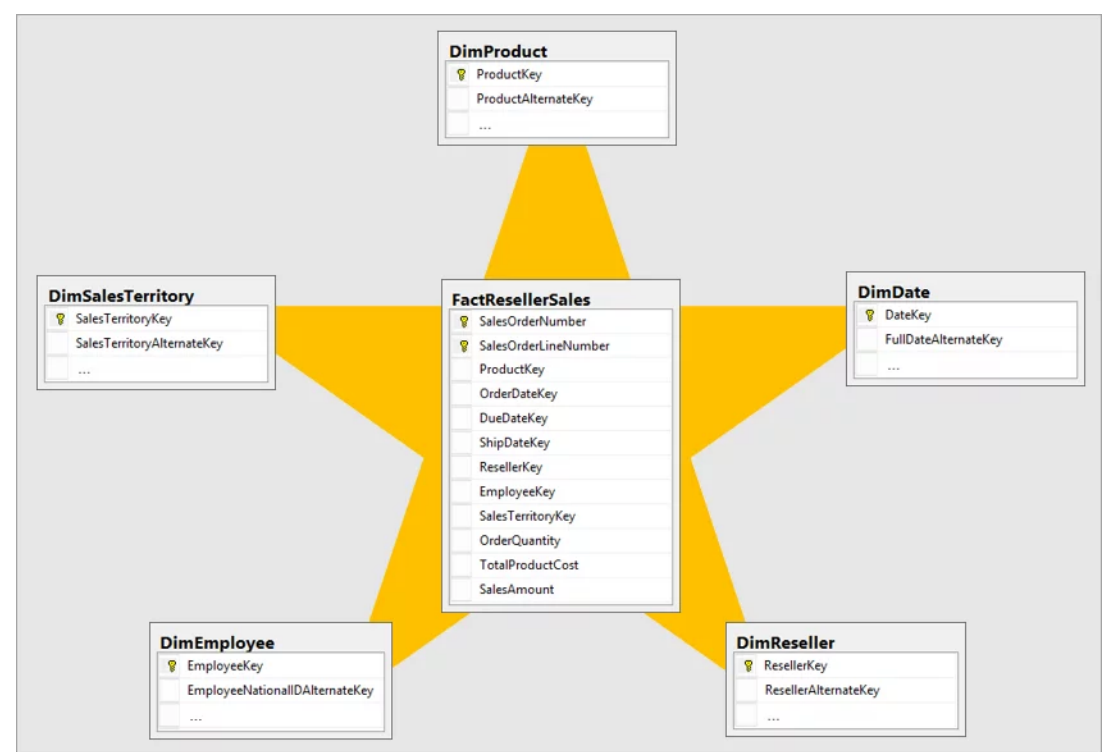

*Graphik: Star-Schema (Quelle: [Microsoft](https://learn.microsoft.com/de-de/power-bi/guidance/star-schema))*

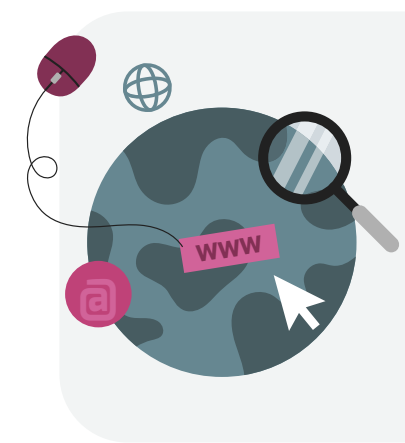

Um ein tieferes Verständnis zu bekommen, empfehlen wir ihnen die folgenden Links:

- Why Power BI loves a Star Schema ([YouTube](https://www.youtube.com/watch?v=vZndrBBPiQc))
- Â Informationen zum Sternschema und der Wichtigkeit für Power B[I \(Power BI | Microsoft Learn\)](https://learn.microsoft.com/de-de/power-bi/guidance/star-schema)
- Â Deep-Dive für die Modellierung: Microsoft Power BI The Do's and Don'ts of Power BI Relationships [\(YouTube\)](https://www.youtube.com/watch?v=78d6mwR8GtA)

Eine Erweiterung eines Star-Schemas, bei dem die Dimensionstabellen in einzelne Unterdimensionen unterteilt werden, stellt das sogenannte Snowflake-Schema dar. Die optimale Entscheidung hängt insbesondere von der Datenmenge und den Anforderungen an die Benutzerfreundlichkeit des Modells ab. Die nachfolgende Abbildung zeigt ein Beispiel eines Snowflake-Schemas in Power BI.

Falls Sie Fragen haben, finden Sie [hier](https://learn.microsoft.com/en-us/power-bi/guidance/star-schema#snowflake-dimensions:~:text=the%20model%20tables.-,Snowflake%20dimensions,-A%20snowflake%20dimension 
) die entsprechenden Dokumentationen zu diesem Thema.

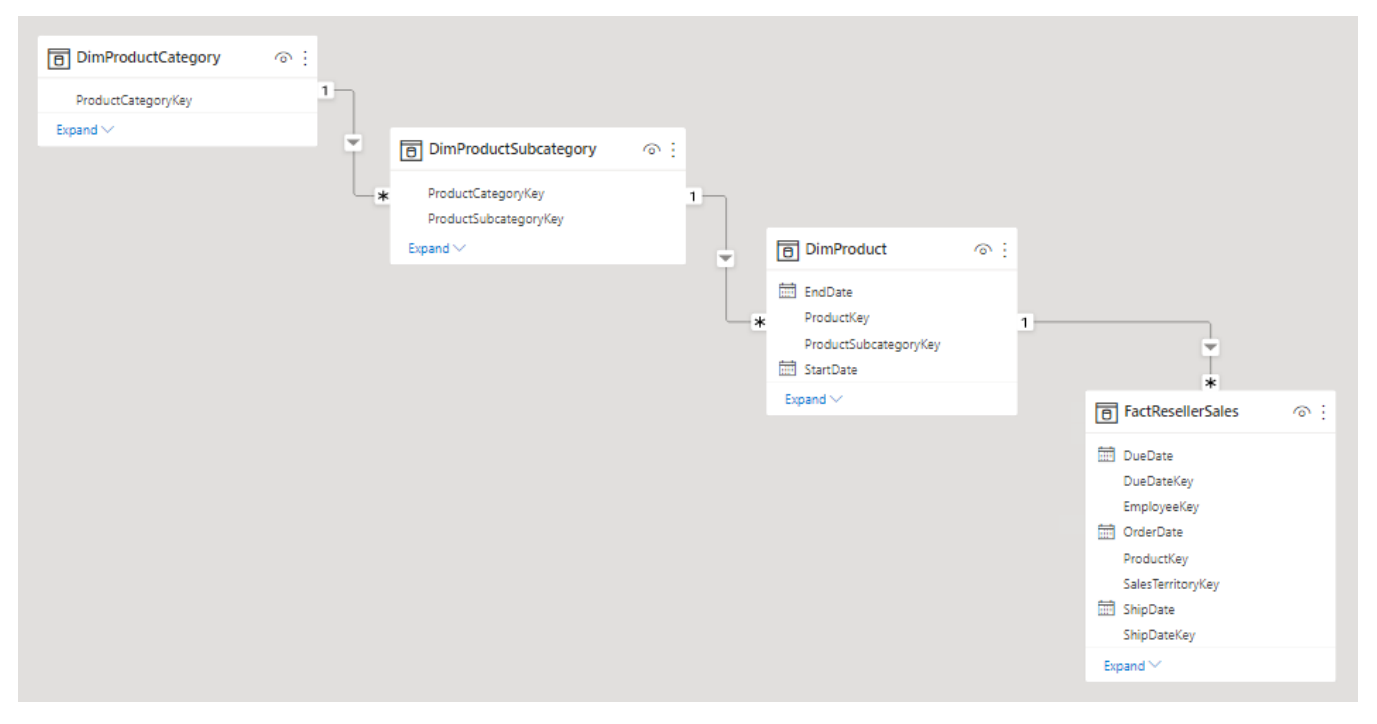

*Graphik: Beispiel eines Snowflake-Schemas (Quelle: [Microsoft](https://learn.microsoft.com/de-de/power-bi/guidance/star-schema))*

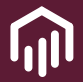

## <span id="page-29-0"></span>F **Ich habe eine separate Datumstabelle erstellt, um die Daten effizienter im Modell zu gestalten.**

Die Erstellung einer separaten Datumstabelle in Power BI ist wichtig, um die Performance zu verbessern, Konsistenz zu gewährleisten, erweiterte Zeitintelligenz zu ermöglichen und die Wartbarkeit des Datenmodells zu erleichtern. Das fördert effiziente Analysen und eine benutzerfreundliche Datenstruktur. Den Code zur einfachen Erstellung einer Datentabelle können Sie [hier](https://github.com/sql-bi/DaxDateTemplate) herunterladen.

Die nachfolgende Abbildung zeigt eine beispielhafte Datumstabelle:

```
1 Date = ADDCOLUMNS (
\overline{2}CALENDAR (DATE(2022,01,01), DATE(2023,12,31)),
       "DateAsInteger", FORMAT ( [Date], "YYYYMMDD" ),
3
       "Year", YEAR ( [Date] ), "Monthnumber", FORMAT ( [Date], "MM" ),
\Delta"YearMonthnumber", FORMAT ( [Date], "YYYY/MM" ),
5
       "YearMonthShort", FORMAT ( [Date], "YYYY/mmm" ),
6
\overline{7}"MonthNameLong", FORMAT ( [Date], "mmmm" ),
       "DayOfWeekNumber", WEEKDAY ( [Date] ),
8
9
       "DayOfWeekShort", FORMAT ( [Date], "ddd" ),
       "Quarter", "Q" & FORMAT ( [Date], "Q" ),
10
       "Week Number and Year", "W" & WEEKNUM ( [Date] ) & " " & YEAR ( [Date] )
11
12
        \vert)
```
*Graphik: Beispielhafte Datumstabelle*

## <span id="page-30-0"></span>Ich habe die Zeitintelligenz deaktiviert, um versteckte Datums-Tabellen zu ver**hindern.**

In Power BI gibt es eine Funktion zur Aktivierung einer Zeitintelligenz für jedes Datumsfeld. Diese Option führt dazu, dass Power BI eine separate Tabelle, für jedes Datumsfeld, im Modell erstellt (sichtbar zum Beispiel in DAX Studio). Diese Tabellen können 2-7% des Modells ausmachen und sind durch die Verwendung einer zentralen Datumsdimension völlig überflüssig. Die Option kann global wie folgt deaktiviert werden:

*Datei > Optionen* 

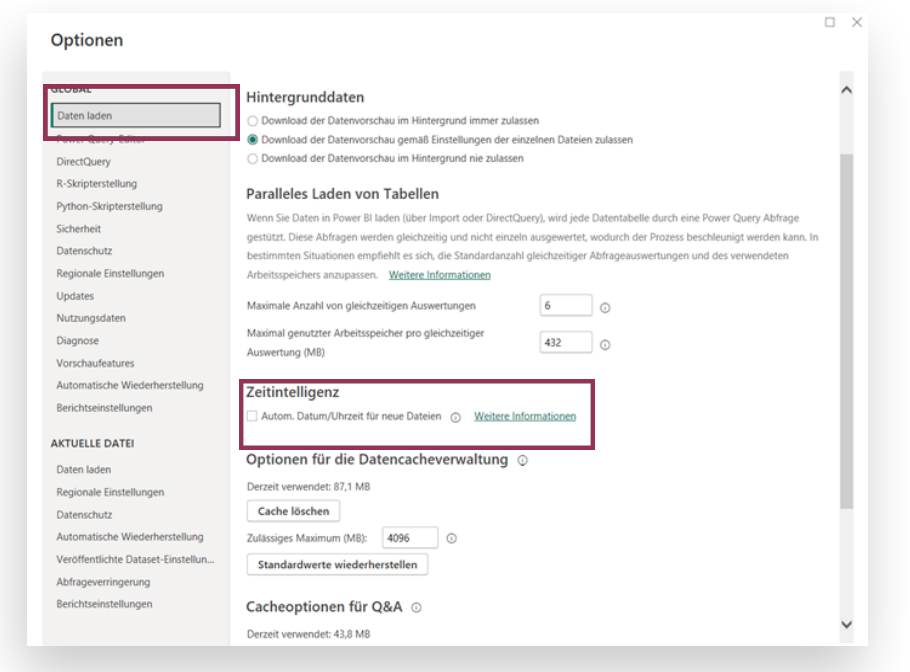

Wenn eine vorhandene .pbix-Datei geöffnet wird, muss sichergestellt werden, dass

diese Option auch lokal deaktiviert ist (tab: Current File):

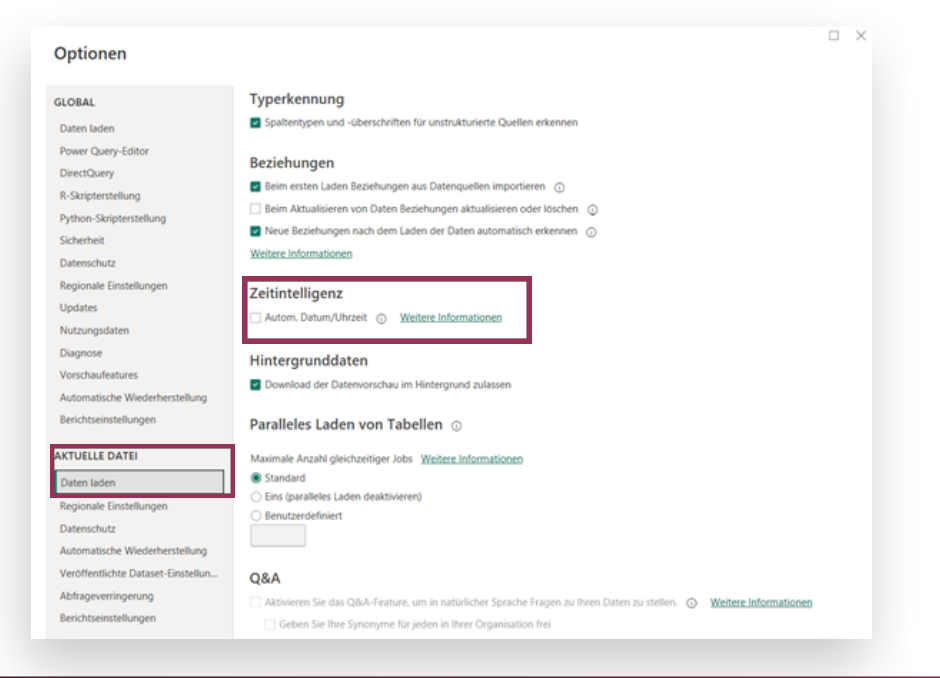

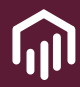

## <span id="page-31-0"></span>F **Ich habe das Laden von Tabellen deaktiviert, die nicht in Visualisierungen verwendet werden.**

Es kommt häufig vor, dass Tabellen für Zwischenschritte in der Modellierung erstellt werden, die im Frontend für die Visualisierung oder die Implementierung von Kennzahlen nicht benötigt werden. Diese können im Frontend durch Deaktivierung von "Laden aktivieren" unsichtbar gemacht werden. Dadurch wird eine bessere Übersicht im Frontend gewährleistet. Die Tabellen werden dann im Hintergrund erneut geladen und stehen mit den aktuellen Daten zur Verfügung.

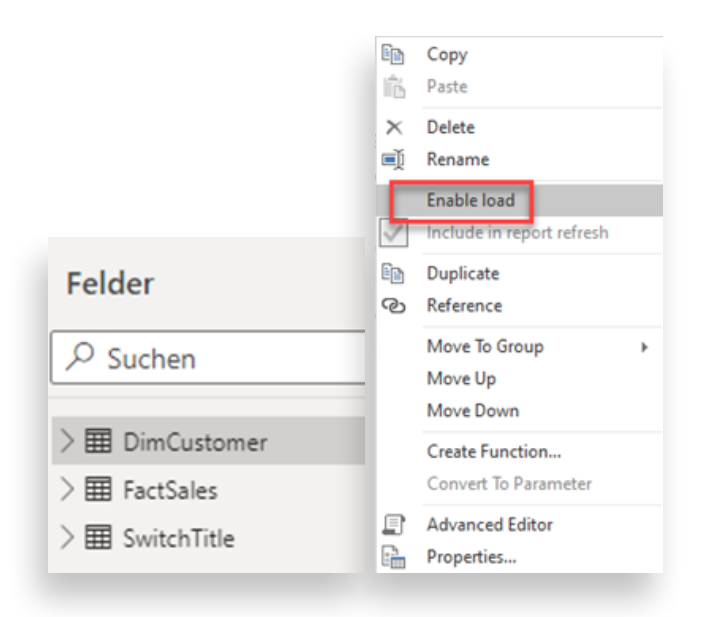

## <span id="page-31-1"></span>F **Ich habe Verweise in Tabellen verwendet, um redundanten Code zu vermeiden.**

Es ist möglich, eine Abfrage im Modell zu kopieren oder zu referenzieren. Es ist ein Mythos, dass die referenzierte Abfrage nur einmal ausgeführt und in den weiteren Abfragen (die darauf verweisen) wiederverwendet wird. Die Abfrage wird für alle darauf verweisenden Abfragen vollständig neu ausgeführt. Es wird dennoch empfohlen, Verweise zu verwenden, um redundanten Codes zu vermeiden.

## <span id="page-32-0"></span>F **Ich habe berechnete Spalten anstelle von kalkulierten Spalten verwendet, um von der Kompression zu profitieren.**

Es gibt grundsätzlich zwei Möglichkeiten, zusätzliche Spalten in Power BI hinzuzufügen: Entweder als berechnete Spalte (Power Query M – Spalte hinzufügen) oder im Frontend als kalkulierte Spalte (DAX). Alles, was in Power Query M möglich ist, sollte auch dort erledigt werden, da hier Transformationen und Berechnungen auf den Daten vorgenommen werden können, bevor diese in Power BI geladen werden. Berechnete Spalten nehmen, wie der Rest des Modells, an der Kompression durch Power BI während des erneuten Ladens teil. Dies trifft nicht auf kalkulierten Spalten zu.

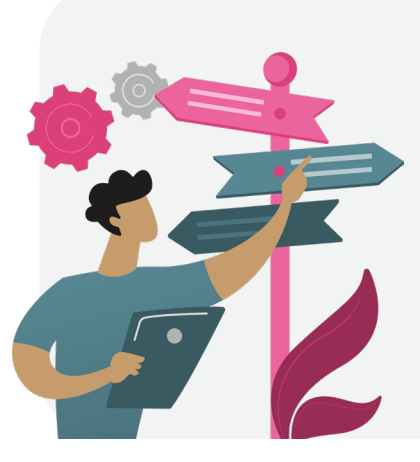

**Folgende Faustregel gilt:** Es sollte die Wahl einer kalkulierten DAX-Spalte auf Fälle beschränkt werden, in denen das Ergebnis durch den Zugriff auf Daten in verschiedenen Zeilen derselben Tabelle oder in verschiedenen Tabellen erzielt wird. Sie sollten jedoch eine berechnete Power Query-Spalte wählen, wenn die zu implementierende Geschäftslogik von den Werten anderer Spalten derselben Tabelle abhängt. Falls Sie Fragen haben, finden Sie [hier](https://www.sqlbi.com/articles/comparing-dax-calculated-columns-with-power-query-computed-columns/#:~:text=As%20you%20will%20see%2C%20the,the%20values%20of%20other%20columns) weitere Informationen zu diesem Thema.

## <span id="page-32-1"></span>Ich habe die Technik der inkrementellen Aktualisierung auf großen Faktentabel**len angewendet.**

Die inkrementelle Aktualisierung geht Hand in Hand mit "Query Folding". Diese Technologie wird genau dazu verwendet, nicht immer alle Daten neu zu laden, sondern nur den zuletzt gewünschten Zeitraum. Zum Beispiel nur die letzten drei Monate. Der Rest bleibt unverändert. Dadurch wird der Datenverkehr reduziert.

Modelle, die inkrementelle Aktualisierung verwenden, können nicht mehr aus dem Power BI-Dienst heruntergeladen werden und müssen anderweitig versioniert werden. Eine Schritt-für-Schritt Anleitung, wie Sie die inkrementelle Aktualisierung konfigurieren, finden Sie [hier](https://learn.microsoft.com/de-de/power-bi/connect-data/incremental-refresh-configure).

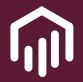

## <span id="page-33-0"></span>F **Ich habe Query Folding aktiviert, um die Abfrage zu optimieren, die von Power Query ausgeführt werden.**

Query Folding ist im Wesentlichen eine Technik, bei der das Power BI-Modell versucht, die Menge an geladenen Daten, in das Modell zu reduzieren. Transformationen (z.B. Filtern) werden dann nicht mehr im Modell durchgeführt, sondern durch Query Folding zur Quelle verschoben. Es ist auch wichtig zu beachten, dass Power BI nicht alle Transformationen so handhaben kann (mehr Informationen dazu finden Sie [hier](https://docs.microsoft.com/en-us/power-query/power-query-folding)).

Beispiel: Kundendaten (Tabellengröße 1GB) sollen im Modell angezeigt werden, aber nur die aus Kanada. Ohne Query Folding würde Power BI die gesamten 1GB in das Modell ziehen und dann im Modell selbst nach Kannada filtern. Dies führt zu einem Datenübertrag von 1GB. Die Abfrage *select \* from Customer* wird ausgeführt. Mit Query Folding wird die Filterung nach der Region Kanada für Power BI zur Ursprünglichen Abfrage hinzugefügt. Es werden also nur die kanadischen Kunden in das Modell

geladen und nicht die gesamten 1GB (Die Abfrage lautet dann: *select \* from Customer where County = "Canada", wobei* where hier den Filter setzt).

Ob Query Folding verwendet wird oder nicht, lässt sich in der Transformation erkennen. Hier wird nach einem Rechtsklick auf einen Transformationsschritt (links unter "Angewendete Schritte") die Option "Systemeigene Abfrage anzeigen" nicht mehr ausgegraut sein.

#### **Voraussetzungen:**

Grundsätzlich muss die Datenquelle das Query Folding unterstützen. Das ist bei fast allen Datenbanken der Fall. Dataflows unterstützen dies nicht standardmäßig. Der Dataflow muss im "Enhanced Mode" aktiviert sein. Darüber hinaus darf er nicht mit dem Power BI-Dataflow Connector, sondern mit dem "Dataflow"-Connector abgerufen werden.

Einstellungen bearbeiten ■ Umbenennen  $\times$  Löschen Bis zum Ende löschen Schritt einfügen nach Verschieben vor  $\sim$ Verschieben nach Vorherige extrahieren Systemeigene Abfrage anzeigen .<br>Ielvillysiuwiele Eigenschaften..

#### <span id="page-34-0"></span>Ich habe bidirektionale Beziehungen vermieden.

Eine bidirektionale Verbindung einer Beziehung zwischen zwei Tabellen ist dann gegeben, wenn der Filter in beide Richtungen funktioniert. Das bedeutet, dass Filter sowohl von der einen Tabelle auf die andere gegenläufig angewendet werden können. Dies kann in einigen Fällen hilfreich sein, birgt jedoch auch Risiken.

**Ein Beispiel:** Angenommen es existieren zwei Tabellen: "Verkäufe" und "Produkte". Eine bidirektionale Beziehung zwischen den Tabellen würde es ermöglichen, dass Filter, die auf die Produktkategorien

angewendet werden, auch die Verkaufsdaten beeinflussen und umgekehrt. Dies könnte zu ungewollten Filterungen und zu Datenkonsistenzproblemen führen. Insbesondere in komplexen Modellen.

Im Prinzip sollten bidirektionale Beziehungen vermieden werden. Abhängig von der Implementierung können diese Probleme verursachen, inkorrekte Daten liefern und die Performance negativ beeinflussen. Ein ausführliches Erklär-Video zu bidirektionalen Beziehungen können Sie [hier](https://www.youtube.com/watch?v=x3m7qzsVJqQ) finden.

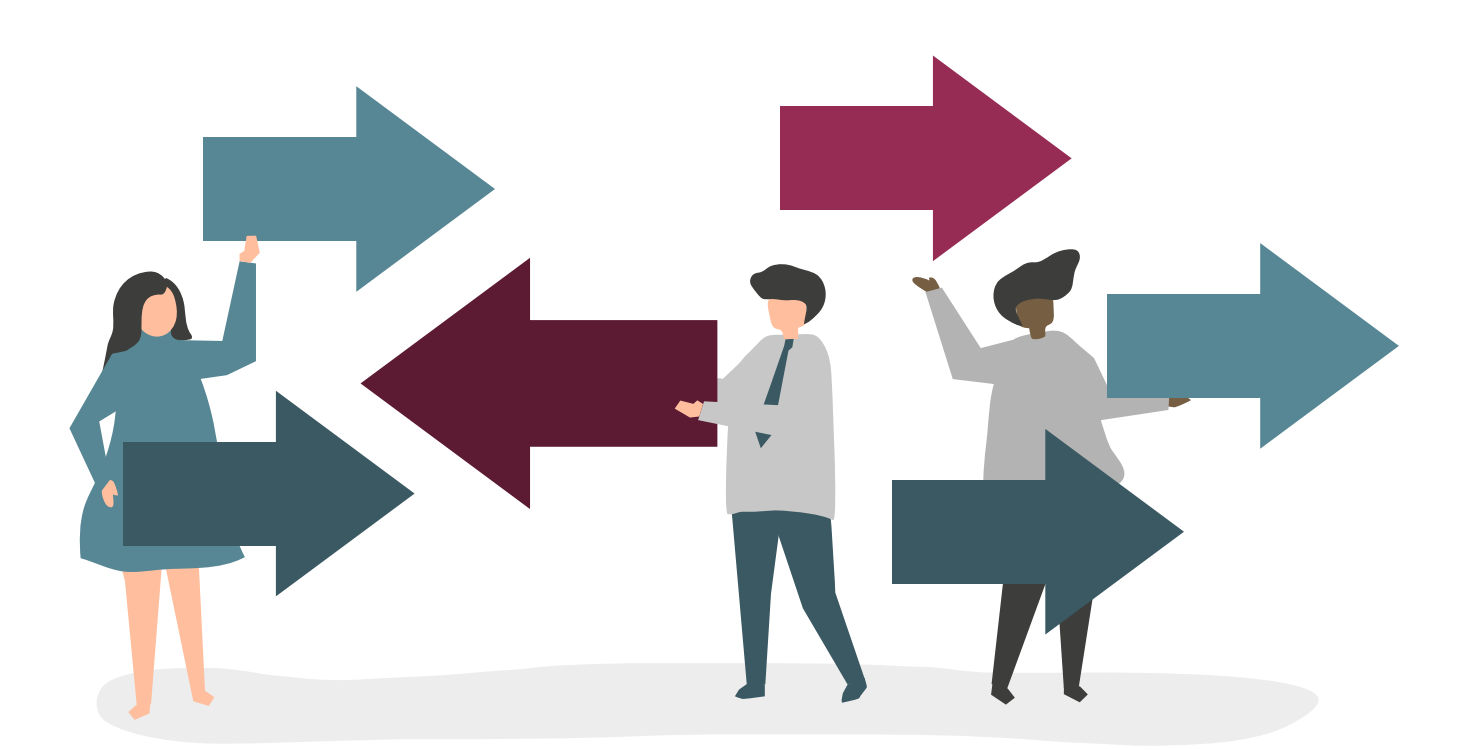

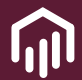

# <span id="page-35-0"></span>F **Ich habe DAX Measures verwendet, um Werte in meinem Bericht anzuzeigen, und habe dabei auf das Cheatsheet geachtet.**

DAX steht für Data Analysis Expression und ermöglicht eine tiefere Analyse durch Kalkulationen wie Jahresvergleiche, Durchschnitt und Running Total. Es wird benutzt, um Metriken und berechnete Spalten zu erstellen. Die Syntax besteht aus einem Namen und einer Kalkulation.

Um erste Erfahrungen mit DAX zu sammeln,

empfehlen wir Ihnen folgendes Cheat Sheet: **Power BI DAX Cheat Sheet** [\(DataCamp\)](https://www.datacamp.com/cheat-sheet/dax-cheat-sheet)

Darüber hinaus zeigen wir Ihnen [hier](https://datalytics-consulting.com/serie-microsoft-power-platform-parent-child-power-bi/), wie Sie eine Organisationshierarchie mit einer DAX-Measure, die sich einfach und automatisch in einem Filterbericht nutzen lässt, abbilden können.

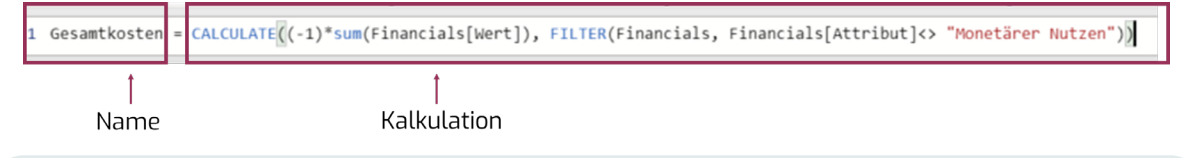

# <span id="page-35-1"></span>F **Ich habe Best Practises und Richtlinien für die Erstellung effektiver Visualisierungen in meinem Power BI-Bericht angewendet.**

Hier sind einige grundlegende bewährte Verfahren, die Ihnen bei der Erstellung effektiver Visualisierungen helfen:

- $\supset$  Das Design des Dashboards ist auf die spezifischen Informationsbedürfnisse der beabsichtigten Zielgruppe zugeschnitten und präsentiert nur relevante Informationen in einer geeigneten Form
- **C** Durch ein klares und prägnantes Design können alle relevanten Informationen mit einem Blick erfasst werden. (Weniger ist mehr!)
- $\supset$  Die Anzahl der Kennzahlen und Informationen wurden auf ein Minimum reduz-

iert, um eine Informationsüberlastung zu verhindern und die Komplexität des Dashboards zu verringern.

- Â Die Aktualität der Informationen wird berücksichtigt
- $\supset$  Es gibt keine "dekorativen" Elemente
- Wichtige Informationen sind angemessen hervorgehoben
- Â Die verwendeten visuellen Elemente unterstützen optimal die gewünschte Botschaft der Informationen
- $\supset$  Das Design der Elemente erfolgt immer gemäß den Regeln der menschlichen Wahrnehmung und kognitiven Fähigkeiten im Hinblick auf die visuelle Informationsbearbeitung

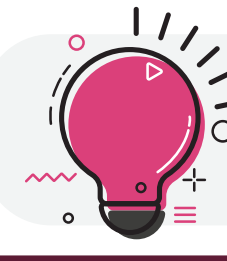

**EXTRA TIPP:** Unser [Whitepaper](https://datalytics-consulting.com/whitepaper-i-leitfaden-zur-wirkungsvollen-dashboard-gestaltung/) "Gestaltung von wirkungsvollen  $\Omega$  Dashboards" gibt Ihnen hierbei weitere hilfreiche Tipps und zahlreiche Beispiele.

#### **IV Measures und Visualisierungen**

# <span id="page-36-0"></span>Ich habe die bewährten Methoden angewendet, um meine Visualisierung zu be**schleunigen.**

Wenn Visualisierungen oder eine Seite im Bericht zu langsam laufen, besteht die Möglichkeit, die Leistung aufzuzeichnen. Aktivieren Sie dazu die Option "Leistungsanalyse" in Power BI Desktop unter "Anzeigen". Jede Aktion auf der Seite wird dann aufgezeichnet, und die einzelnen Aktionen der Visuals können nachverfolgt werden. Bei langsamen Visuals sollten Sie sich folgende Fragen stellen:

- Â Benötige ich den gesamten Inhalt des Visuals?
- $\bullet$  Kann ich möglicherweise einen Teil des Inhalts in ein anderes Visual auslagern?
- **•** Benötige ich alle Daten im Visual?

Die Analyse der Leistung kann auch in der Power BI-spezifischen Modellierungssprache (DAX) angezeigt werden. Dies führt jedoch in den meisten Fällen zu weit. Eine praktikablere Methode ist es, einzelnen Felder nacheinander aus dem Visual zu entfernen und zu prüfen, wann sich die Performance verbessert.

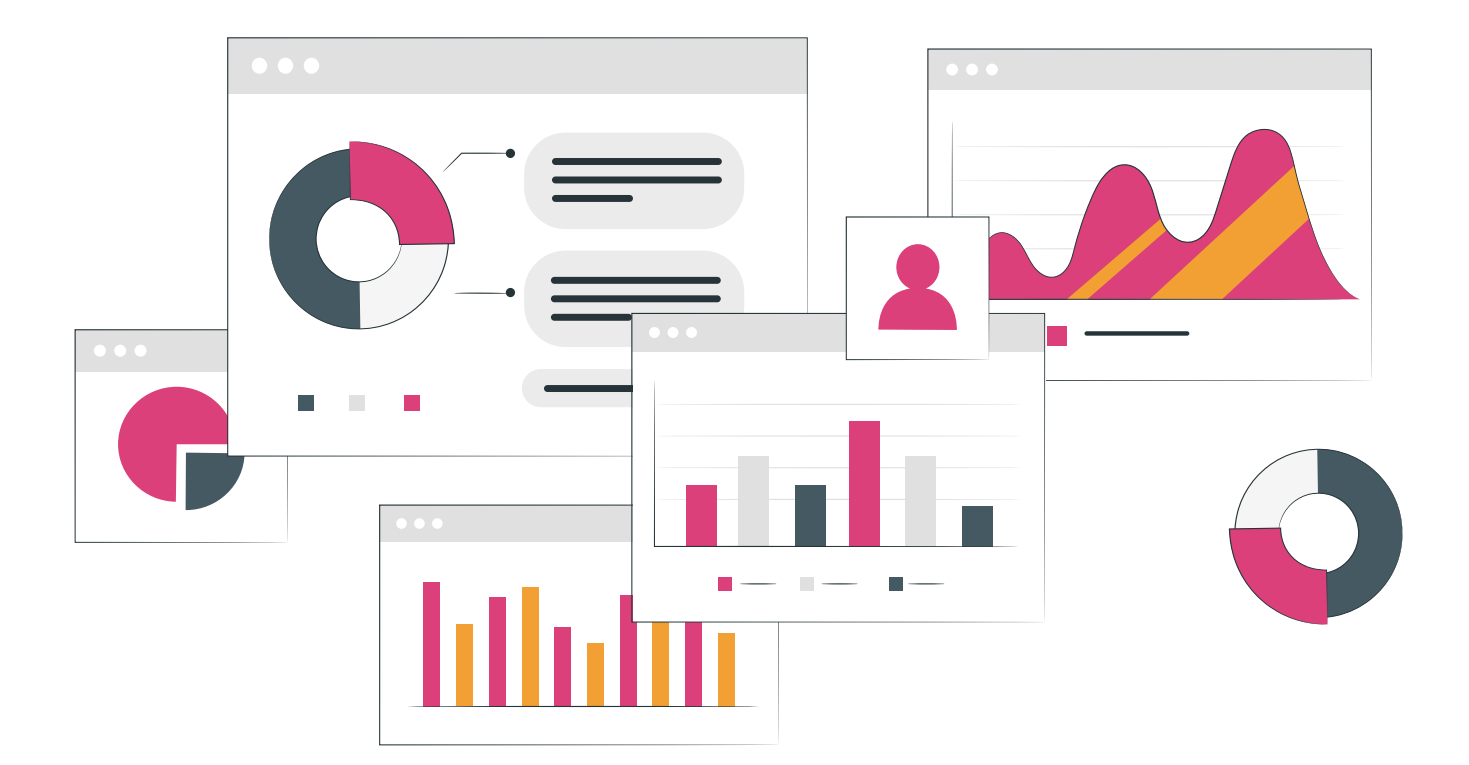

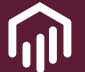

#### **V Veröffentlichen und Managen von Reports**

#### <span id="page-37-0"></span>F **Ich bin mir sicher, dass der Bericht einen Premium-Arbeitsbereich erfordert.**

Power BI Premium bietet erweiterte Funktionen und Ressourcen für umfangreiche Datenverarbeitung. Jeder Benutzer hat einen persönlichen Arbeitsbereich ("Mein Arbeitsbereich"), und gemeinsame Arbeitsbereiche werden standardmäßig in gemeinsamen Kapazitäten erstellt.

Bei vorhandenen Premium-Kapazitäten können persönliche und gemeinsame Arbeitsbereiche zugewiesen werden. Die Entscheidung für einen Premium-Arbeitsbereich hängt von erweiterten Funktionen, besserer Leistung und häufigeren Datenaktualisierungen ab, ist jedoch mit zusätzlichen Kosten verbunden.

# <span id="page-37-1"></span>F **Ich habe die Standards für die Freigabe von Berichten mithilfe eines Arbeitsbereiches eingehalten.**

Durch die Einhaltung von Berichts-Freigabestandards in Power BI-Arbeitsbereichen wird eine strukturierte Zusammenarbeit ermöglicht, die klare Zugriffsrechte, gezielte Zielgruppenansprache und verbesserte Leistung bietet. Vergewissern Sie sich, dass Sie die Normen in Ihrer Organisation kennen.

Ein schlanker Reporting Lifecycle umfasst eine lokale DEV-Umgebung in Power BI Desktop, ein Quality(Q)-Gate-Workspace sowie ein PROD-Arbeitsbereich im Power BI Service und eine Versionierungsverwaltung der PBIX-Files mit OneDrive in SharePoint.

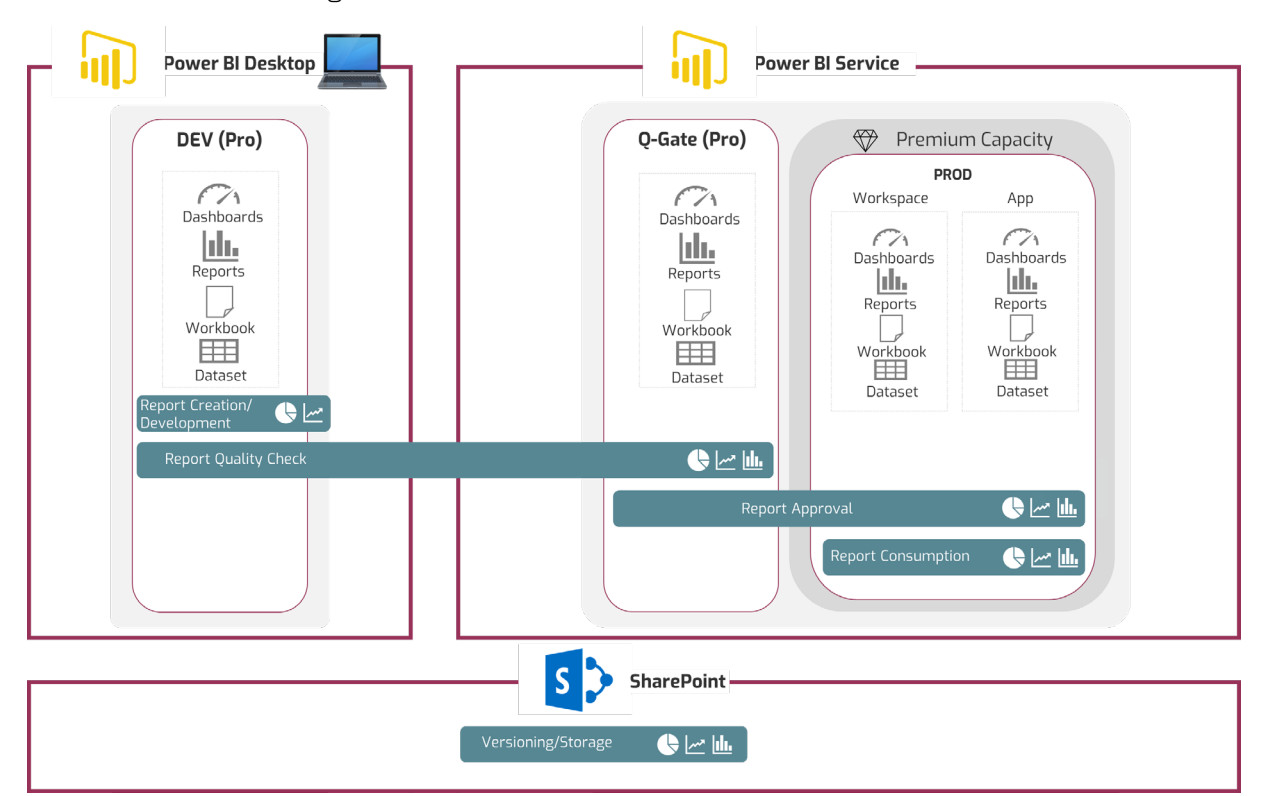

*Graphik: Reporting Lifecycle*

#### **V Veröffentlichen und Managen von Reports**

<span id="page-38-0"></span>F **Ich habe die Richtlinien des Sicherheitskonzepts befolgt, um die Datensicherheit (RLS) zu gewährleisten.**

Durch die Umsetzung von Sicherheitsrichtlinien, insbesondere RLS, wird in Power BI sichergestellt, dass nur autorisierte Benutzer auf sensible Daten zugreifen können. In dem Bild unten sehen Sie die verschiedenen Sicherheitsstufen, die es in Power BI gibt und weitere Details finden Sie in unserem [Impuls](https://datalytics-consulting.com/serie-microsoft-power-platform-sicherheitskonzepte-in-microsoft-power-bi-dynamisches-row-level-security/) zu diesem Thema.

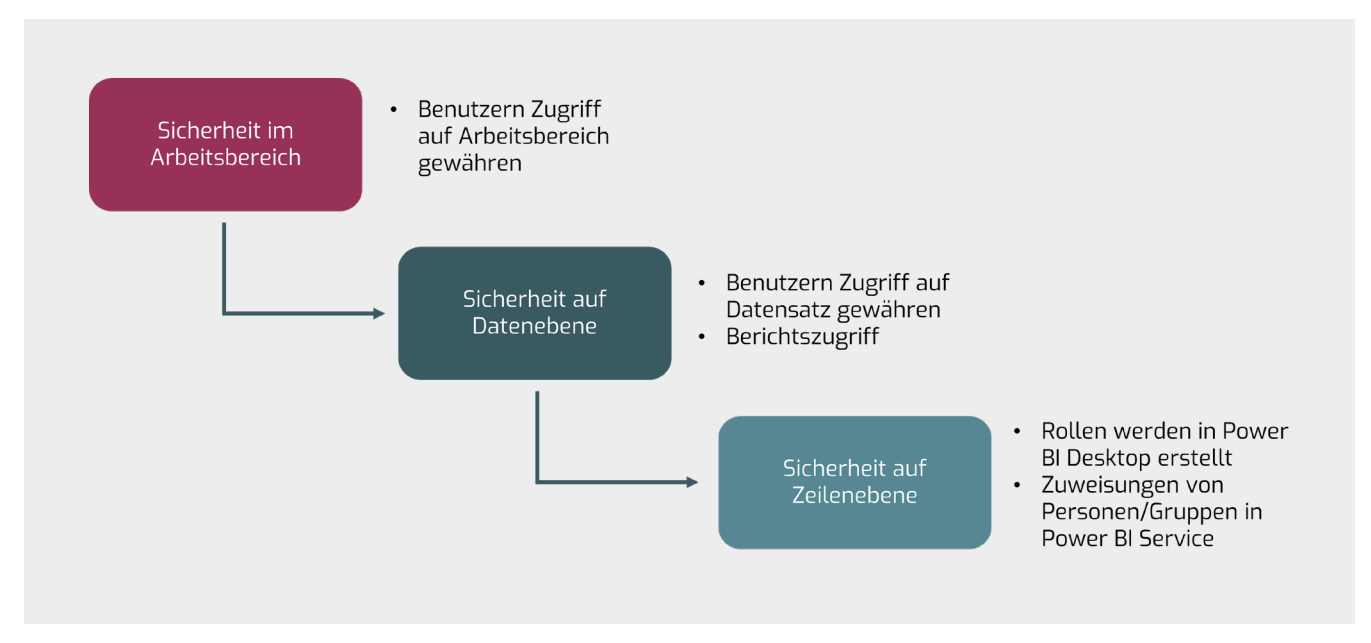

*Graphik: Sicherheitskonzept in Power BI*

#### <span id="page-39-0"></span>F **Ich habe die Best Practices im Power BI Verwaltungsportal beachtet.**

Als Microsoft Power BI Administrator haben Sie die Möglichkeit zum Schutz Ihrer Organisationsdaten wichtige Konfigurationen vorzunehmen. Die Mandanteneinstellungen enthalten eine Liste von äußerst wichtigen Konfigurationen im Power BI-Administrationsbereich. Wenn Sie es versäumen, die Einstellungen richtig zu konfigurieren, kann dies dazu führen, dass:

- $\supset$  sensible Daten ihre Organisation verlassen
- **C** Personen, die nicht berechtigt sind, Berichte einsehen
- $\bullet$  weitere Datenschutzverletzungen möglich sind

Zum Aufrufen des Admin Portals werden Adminstratorenrechte benötigt. Standardmäßig ist der Office 365-Administrator der Power BI-Administrator. Sie können jedoch einen bestimmten Power BI-Administrator hinzufügen, indem Sie die Power BI-Administratorrolle im Office 365 Portal auswählen. Melden Sie sich bei [http://portal.office.com](http://portal.office.com )  mit einem Office 365-Administratorkonto an. Gehen Sie zum Admin-Panel und ordnen Sie dem gewünschten Benutzer die Rolle zu.

Für eine Schritt-für-Schritt Anleitung der Konfigurationen, empfehlen wir Ihnen unseren [Fachimpuls](https://datalytics-consulting.com/serie-microsoft-power-platform-best-practice-power-bi-verwaltungsportal-und-mandanteneinstellungen/) zu diesem Thema.

# <span id="page-39-1"></span>Ich habe die Aktualisierung des Berichtes in Power BI Service entsprechend ge**plant**

Bei einer geplanten Aktualisierung besteht die Möglichkeit, neben dem Eigentümer einen Vertreter für Benachrichtigungen bei Ausfällen zu hinterlegen.

*Power BI Service > drei Punkte in der Leiste > Dataset anzeigen > Aktualisieren oben in der Leiste > Aktualisierung planen > Aktualisieren* 

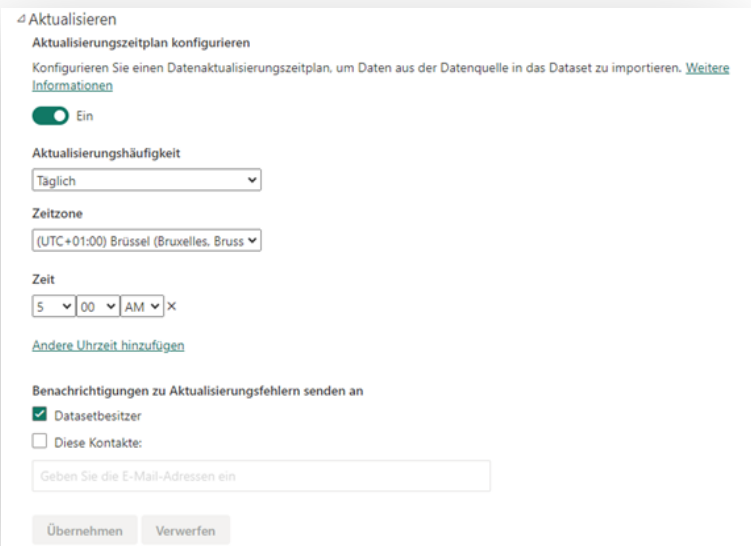

## <span id="page-40-0"></span>F **Ich habe dem Benutzer ein Handbuch mit Anweisungen zur Verfügung gestellt**

Ein Handbuch ist eine gute Möglichkeit, dem Benutzer detaillierte Erklärungen zum Bericht oder den Metriken bereitzustellen und es

kann über Schaltflächen auf verschiedene Seiten verlinken.

# 5. Zusammenfassung

Entfesseln Sie das volle Potenzial von SSBI in Ihrem Unternehmen, indem Sie die Erkenntnisse und Best Practices aus diesem Leitfaden befolgen. Datalytics steht Ihnen mit maßgeschneiderten Schulungen, Unterstützung bei Datenvisualisierungsprojekten und umfassenden Data Governance Services zur Seite.

Bereit, Ihre BI-Fähigkeiten zu maximieren? [Kontaktieren Sie uns](https://datalytics-consulting.com/kontakt/) für die Unterstützung im Bereich SSBI oder bei sonstigen Anliegen

in den Bereichen Business Intelligence, Data Governance, Data Engineering & Science oder Apps & Automation. Folgen Sie uns auch auf den sozialen Medien und abonnieren Sie unseren [Newsletter](https://datalytics-consulting.com/kontakt/newsletter/), um weitere Beiträge dieser Art zu erhalten.

Lassen Sie uns gemeinsam Ihre datengesteuerten Entscheidungen auf ein neues Niveau heben, damit Sie niemals wieder schlechte Entscheidungen treffen müssen.

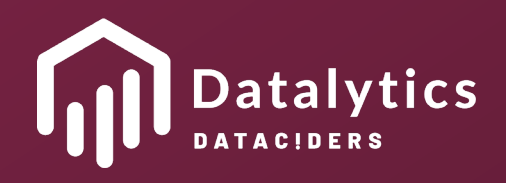

[www.datalytics-consulting.com](https://datalytics-consulting.com/) example and the consulting of the consulting  $\mathbb{C}$  Copyright 2023 Datalytics.